#### Schedule

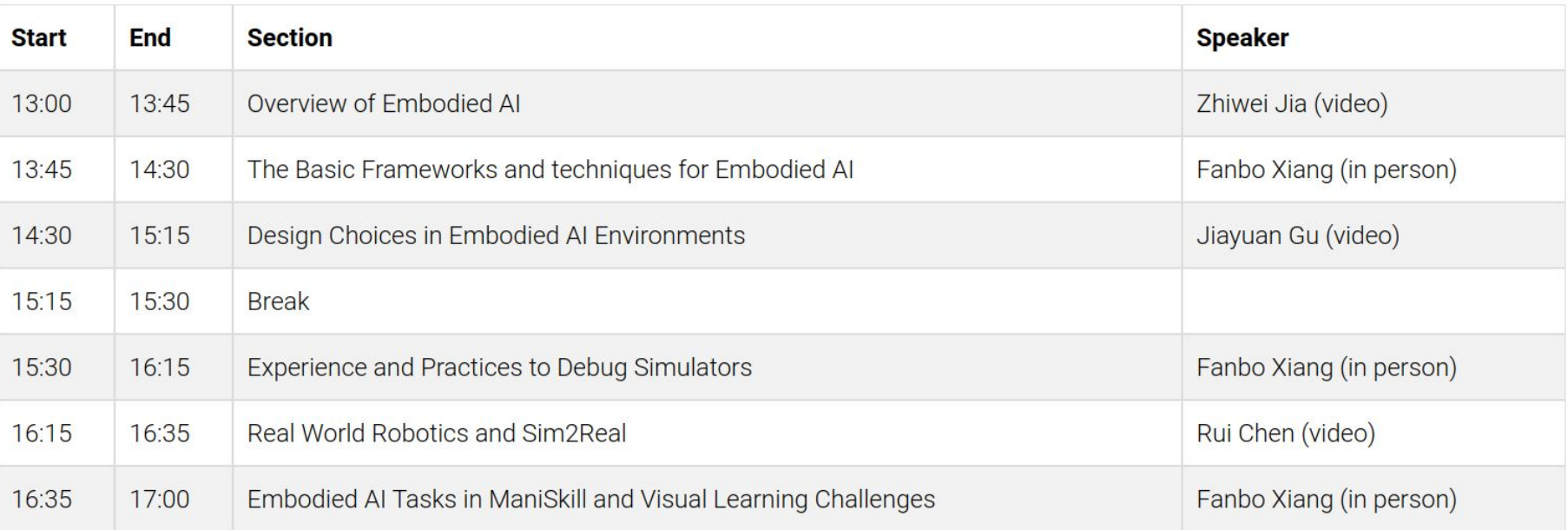

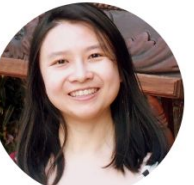

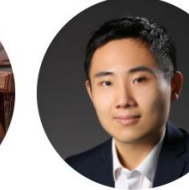

تنك

Angel Xuan Chang Simon Fraser University

Rui Chen Tsinghua University

Jiayuan Gu

UC San Diego

Zhiwei Jia

UC San Diego

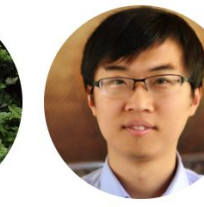

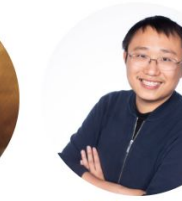

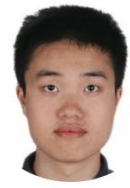

Xiaolong Wang UC San Diego

Fanbo Xiang UC San Diego

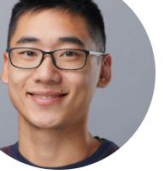

Tongzhou Mu UC San Diego

Yuzhe Qin UC San Diego

Hao Su UC San Diego

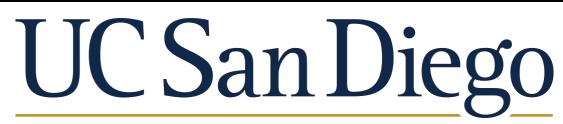

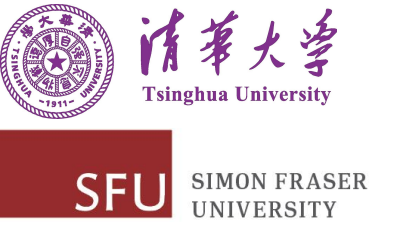

# **Building and Working in Environments for Embodied AI**

#### CVPR 2022 Tutorial

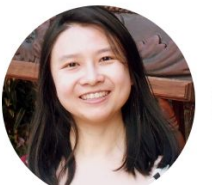

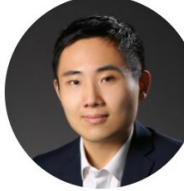

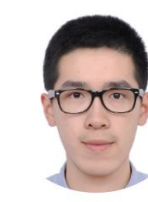

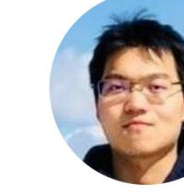

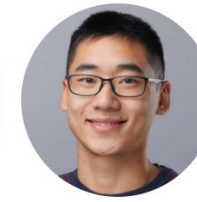

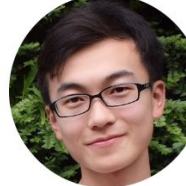

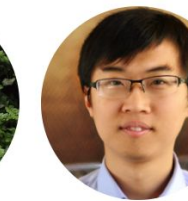

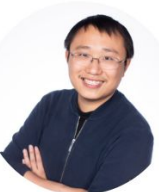

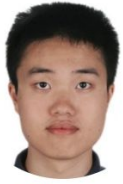

Angel Xuan Chang Simon Fraser Universit

**Rui Chen Tsinghua University** 

Jiayuan Gu **UC San Diego** 

Zhiwei Jia **UC San Diego** 

**Tongzhou Mu UC San Diego** 

**Yuzhe Oin UC San Diego** 

Hao Su **UC San Diego** 

**Xiaolong Wang UC San Diego** 

Fanbo Xiang **UC San Diego** 

#### Schedule

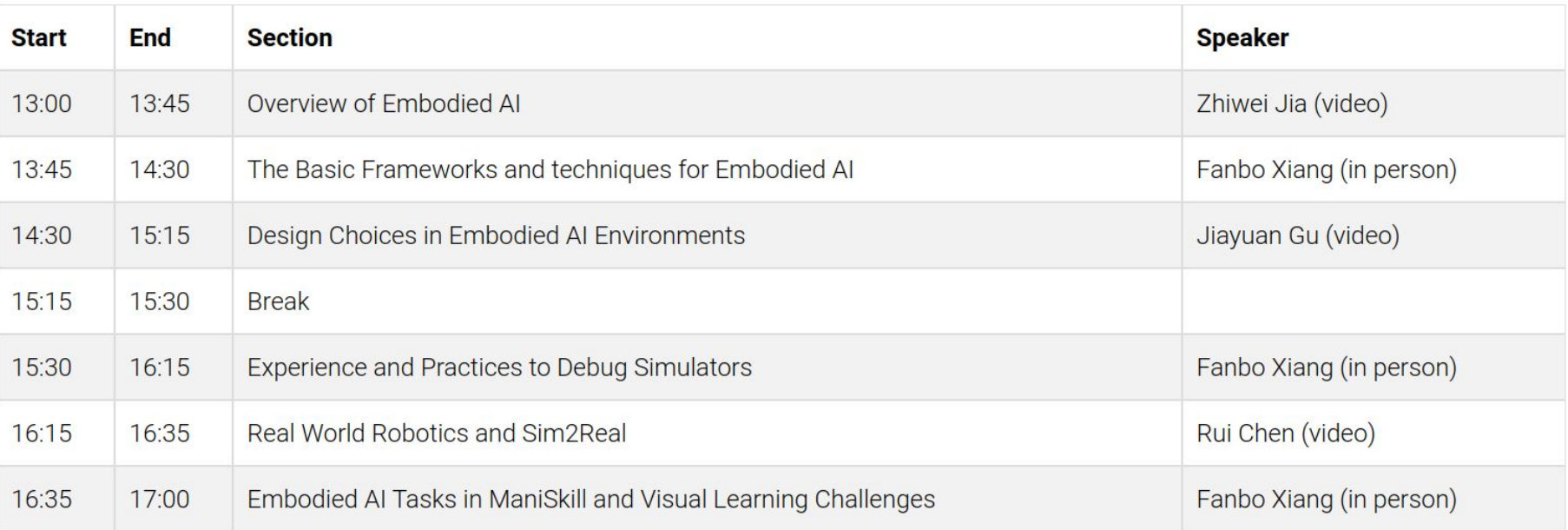

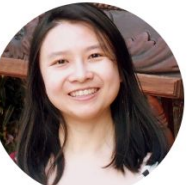

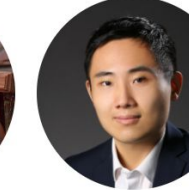

تنك

Angel Xuan Chang Simon Fraser University

Rui Chen Tsinghua University

Jiayuan Gu

UC San Diego

Zhiwei Jia

UC San Diego

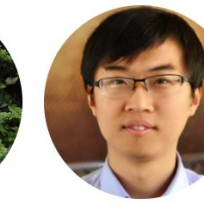

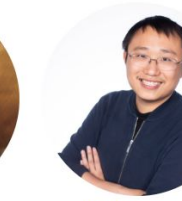

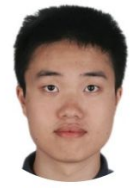

Xiaolong Wang UC San Diego

Fanbo Xiang UC San Diego

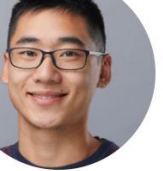

Tongzhou Mu UC San Diego

Yuzhe Qin UC San Diego

Hao Su UC San Diego

# **The Basic Frameworks and Techniques for Embodied AI**

**Building and Working in Environments for Embodied AI (part II)**

#### CVPR 2022 Tutorial

### **UC San Diego**

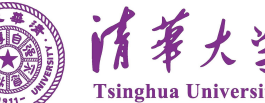

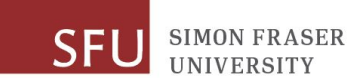

#### **Overview**

- We are going to talk about
	- How the embodied AI community models and solves problems
	- How simulators and environments are built
	- How to build your own environment

• This section is for all people who want to build or use embodied AI environments.

- Modeling and approaches for Embodied AI
- Simulation technology for Embodied AI
- Building an environment from scratch

- Modeling and approaches for Embodied AI
	- World model
	- Learning-based methods to solve tasks
	- Classic robotics

- **Simulation technology for Embodied AI**
- **Building an environment from scratch**

- Modeling and approaches for Embodied AI
	- World model
	- Learning-based methods to solve tasks
	- Classic robotics

- **Simulation technology for Embodied AI**
- **Building an environment from scratch**

#### **How do People Model the World?**

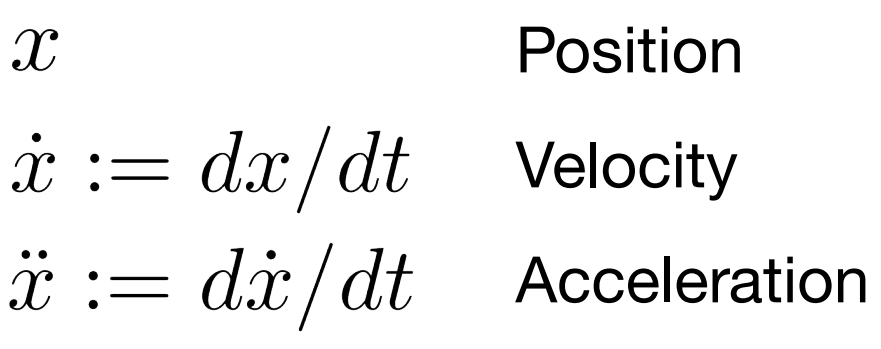

 $\overline F$  $(x, \dot{x}, \ddot{x})$ 

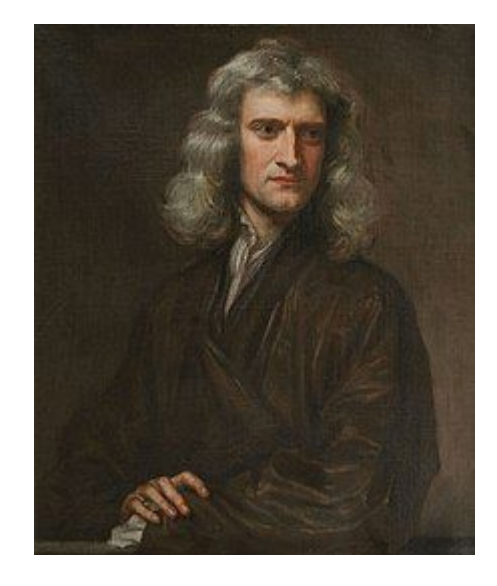

Newton's second law of motion

$$
F=m\ddot{x}
$$

#### **How do People Model the World?**

If we call  $(x, \dot{x})$  the **state** of the world,

And  $F$  an **action** on the world.

Newton's second law models the **transition** of state under action over time.

$$
\frac{d}{dt}(x,\dot{x}) = (\dot{x}, \frac{F}{m})
$$

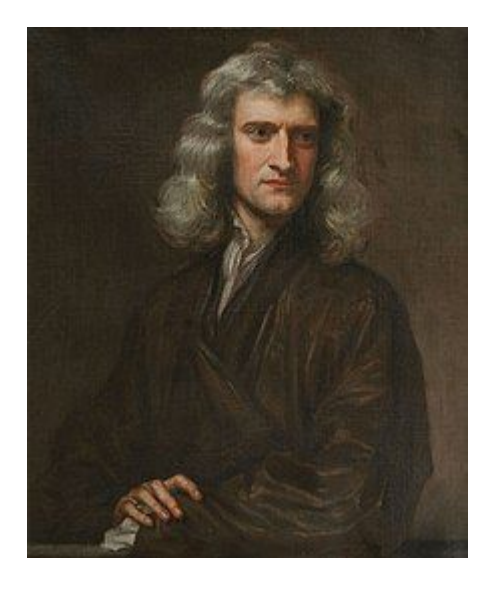

#### **An Embodied AI Example**

Task: push block to target location.

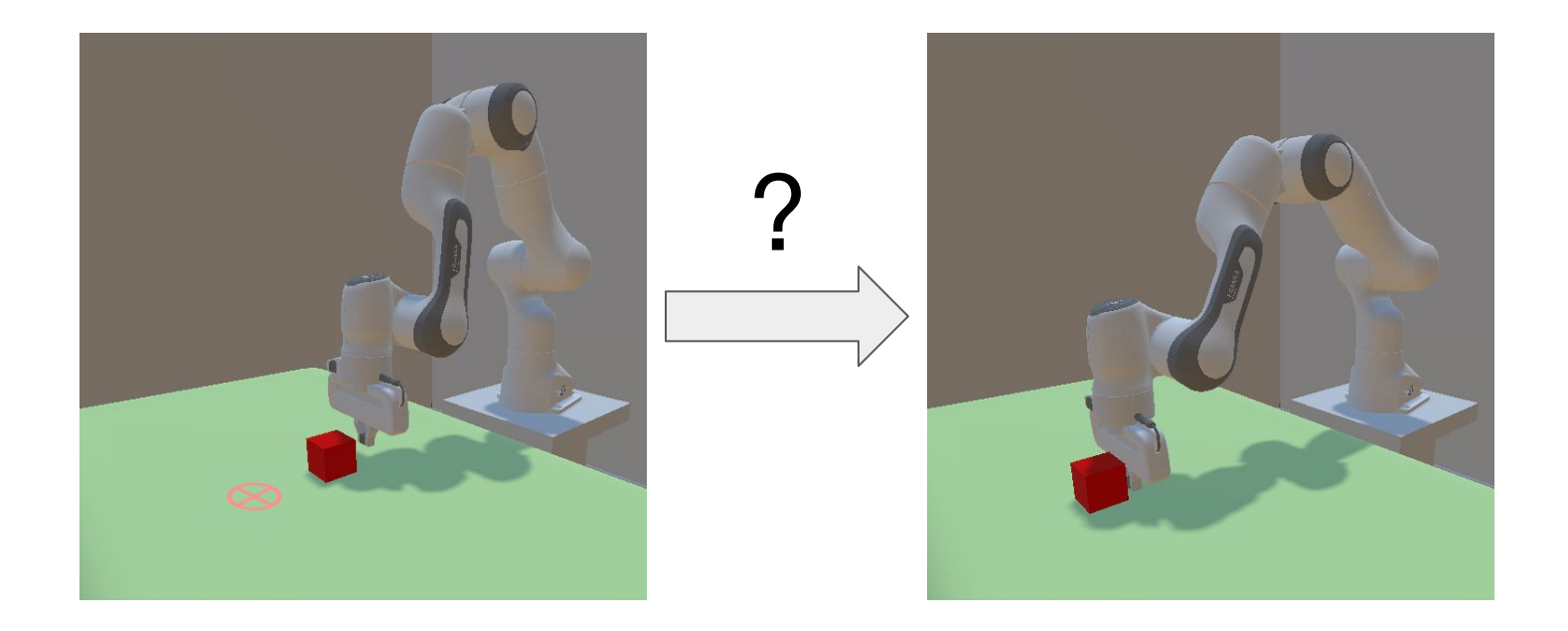

#### **States**

- A **state** is a configuration of the world.
- In this example
	- Joint angles θ1-θ7
	- block position and orientation
	- target position

The collection of all states is called the state space  $S$ .

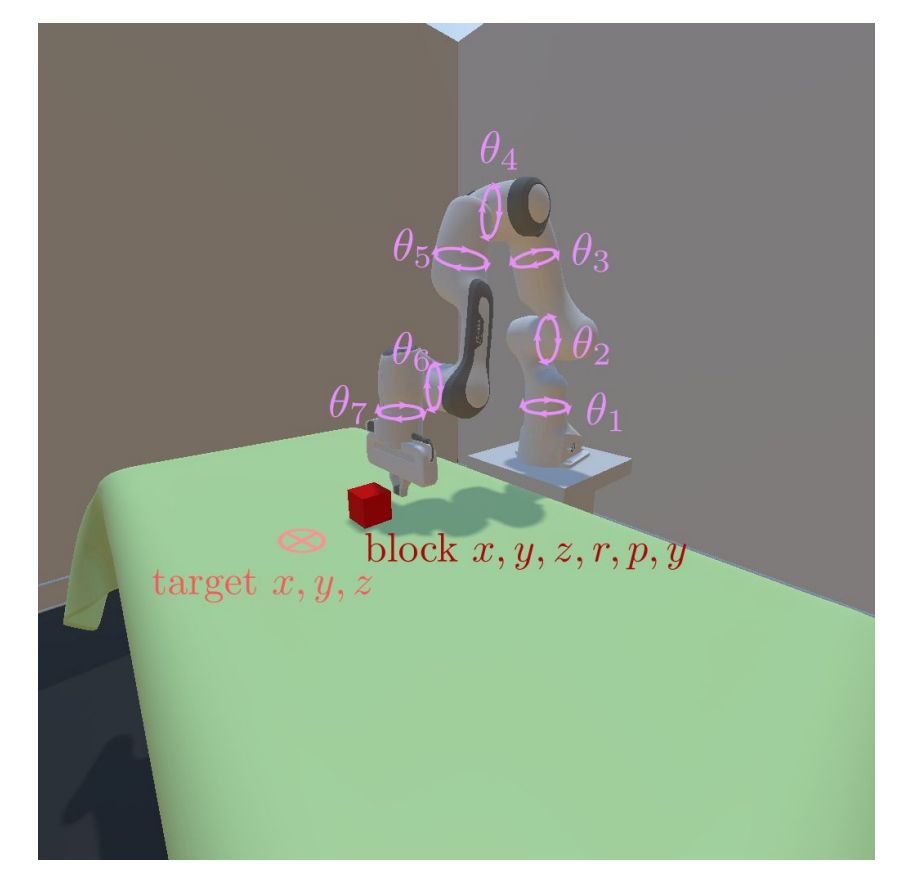

#### **Actions**

An **action** is a robot command.

- For example
	- Motor torque

The collection of all actions is called the action space  $\mathcal A$  .

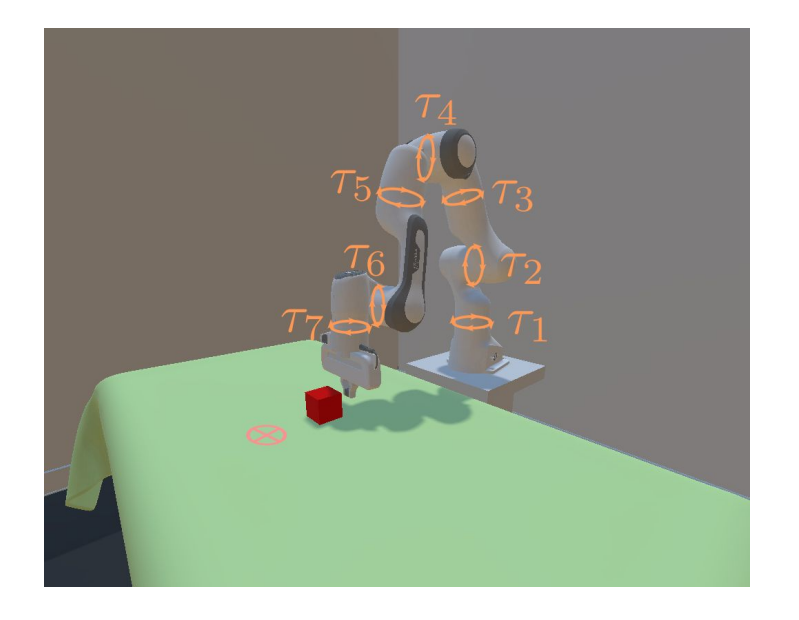

#### **Transition**

The **transition function**  $\mathcal T$  describes how the **state** changes over time according to an **action**.

Formally,  $\mathcal T$  describes the rate of change of the state given the current state and action.

$$
\dot{s}:=\frac{ds}{dt}=\mathcal{T}(s,a)
$$

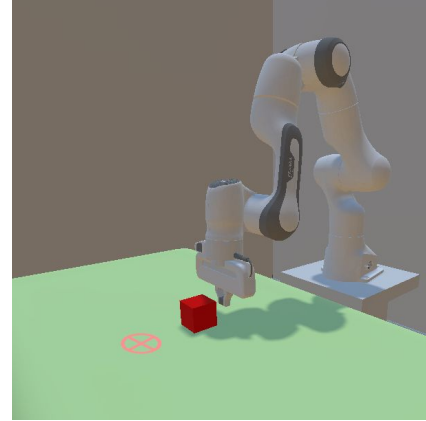

Transition function: classical mechanics

#### **The Forward Model**

The forward model is a 3-tuple  $(S, \mathcal{A}, \mathcal{T})$ 

 $\mathcal{S}$ : State Space all possible world states  $\mathcal A$ : Action Space all possible control signals  $\mathcal{T}$ : Transition environment dynamics

#### **Modeling Transition on a Computer**

On a computer, things are discrete.

$$
\dot{s} = \mathcal{T}(s, a)^\frac{\text{Discretize over time}}{\text{Discrete over time}} s_{t+1} = \hat{\mathcal{T}}(s_t, a_t)
$$

We call 1/Δt as the action frequency

In general, the transition can be stochastic.

$$
s_{t+1} \sim \mathcal{T}(\cdot | s_t, a_t)
$$

Note: one may model stochasticity in the continuous time case (stochastic differential equations) but it is out of scope in this tutorial.

#### **When is a Task Successful?**

- How do we know if a task is complete?
- Idea: define success on states
	- $\circ$  Box xyz is close to target xyz
	- Box velocity is close to 0
	- Robot velocity is close to 0

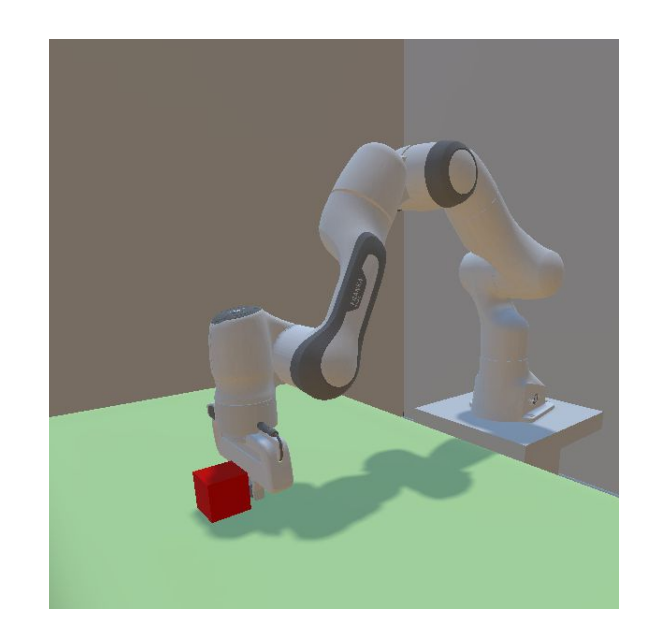

#### **When is a Task Successful?**

More generally, we can introduce a **reward** function  $\mathcal{R}$ to measure how successful the current state/action is.

- For example
	- The environment gives a reward of 1 when the block is close to the target, 0 otherwise.

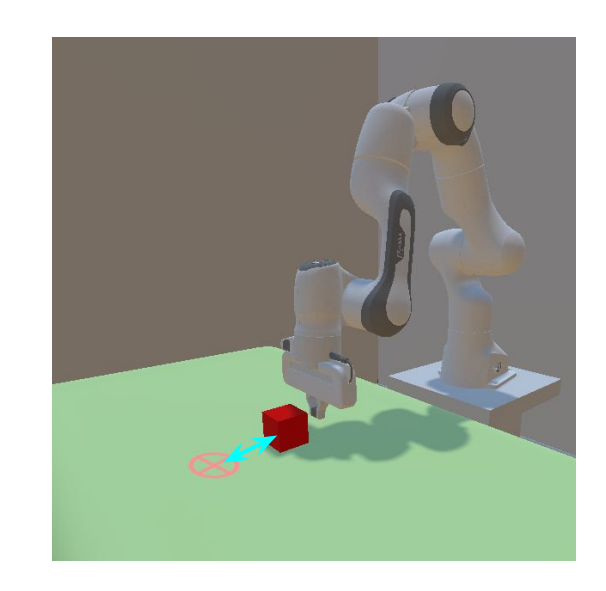

#### **When is a Task Successful?**

More generally, we can introduce a **reward** function  $\mathcal{R}$ to measure how successful the current state/action is.

• The 4 tuple  $(S, A, T, R)$  is formally known as a **Markov Decision Process (MDP)**.

#### **Markov Decision Process**

Markov Decision Process is a 4-tuple  $(S, \mathcal{A}, \mathcal{T}, \mathcal{R})$ 

- $\mathcal{S}$ : State Space all possible world states  $\mathcal A$ : Action Space all possible control signals
	-
- $\mathcal{T}$ : Transition environment dynamics
- 
- $\mathcal{R}$ : Reward how successful is the state/action

#### **How to Solve Embodied AI Tasks**

To solve an embodied AI task, the agent needs to know what action to take given the current state.

This is called a **policy**.

A policy  $\pi$  takes a **state** and outputs an **action** (can be stochastic).

$$
a \sim \pi(\cdot|s)
$$

A good policy should eventually complete the task (reach a successful state or accumulate a great amount of reward).

#### **How to Solve Embodied AI Tasks**

- Imitate an expert.
	- Imitation learning
	- $\circ$  Both  $\mathcal T$  and  $\mathcal R$  are not needed
- Learn to accumulate reward in an MDP
	- Reinforcement learning
	- $\circ$  Model-free:  $\mathcal T$  is not modeled
	- $\circ$  Model-based:  $\mathcal T$  is learned in the process
- Design rules based on mechanics
	- Classic robotics
	- $\circ$   $\mathcal{T}$  is modeled in advance (including learned models)

- Modeling and approaches for Embodied AI
	- World model
	- Learning-based methods to solve tasks
		- Imitation learning, reinforcement learning
	- Classic robotics

- Simulation technology for Embodied AI
- **Building an environment from scratch**

## **Optimal Policy**

For a given policy  $a \sim \pi(\cdot | s)$ 

We run the policy on the environment for H steps and collect rewards

$$
a_t \sim \pi(\cdot|s_t) \quad s_{t+1} \sim \mathcal{T}(\cdot|s_t, a_t) \quad r_{t+1} \sim \mathcal{R}(\cdot|s_t, a_t, s_{t+1})
$$

An optimal policy is the one that maximizes the expected cumulative reward  $\boldsymbol{\tau}$   $\boldsymbol{\tau}$ 

$$
\mathbb{E}[\sum\nolimits_{t=1}^{H} r_t]
$$

Note: in practice, a discount factor is often used to handle the case H=∞. It is not discussed here for simplicity.

## **Example of Optimal Policy**

The environment gives a reward of 1 when the block is close to the target, 0 otherwise.

Let's also assume the system is terminated when the reward is 1.

An optimal policy is one that moves the block to the target eventually.

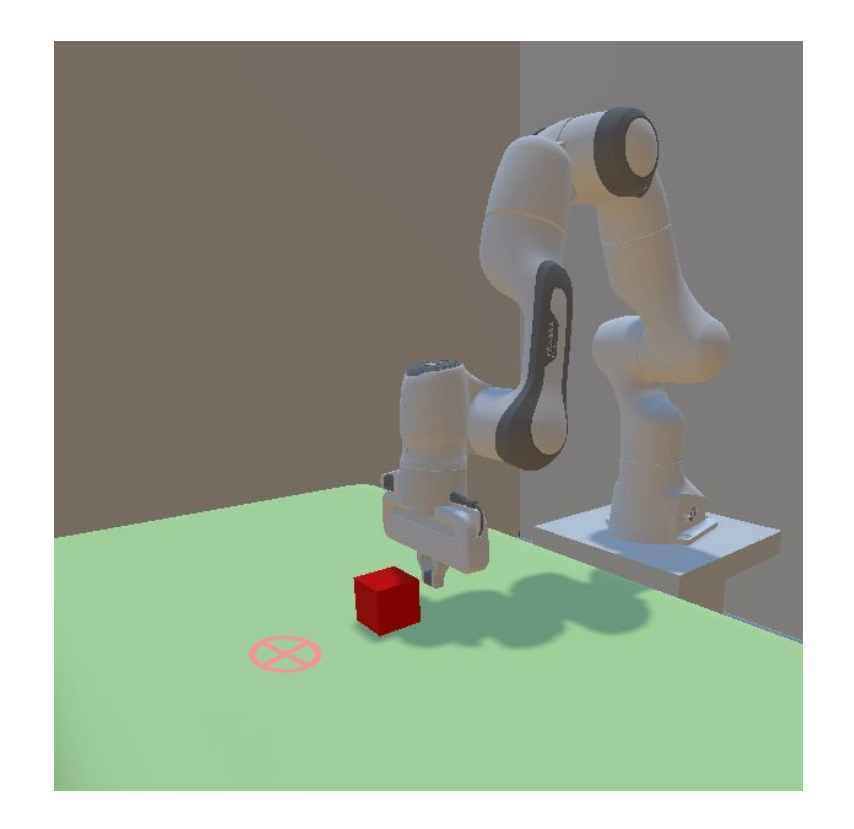

# **Partially-Observable MDP**

In practice, the **state** is not always known.

Instead, we get some **observation**.

E.g., position of the cube vs an image of the cube

- Common observations
	- RGB-D image
	- Position & velocity of objects and robots
	- Task information (e.g. goal)
	- Other sensory readings

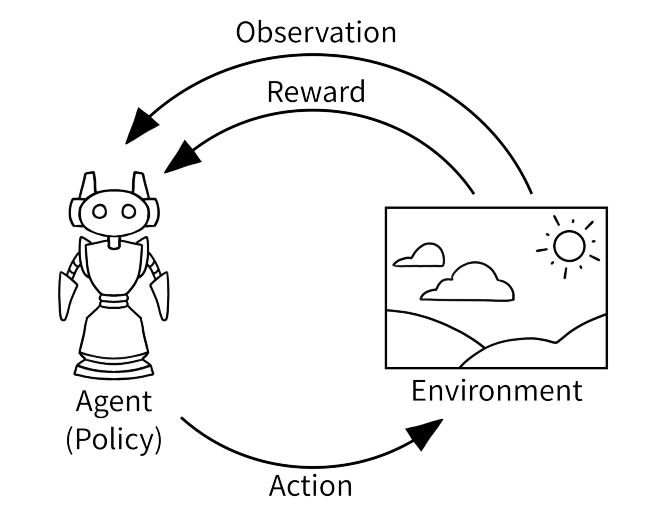

OpenAI Gym https://www.gymlibrary.ml/content/api/

## **Simulating MDP on a Computer**

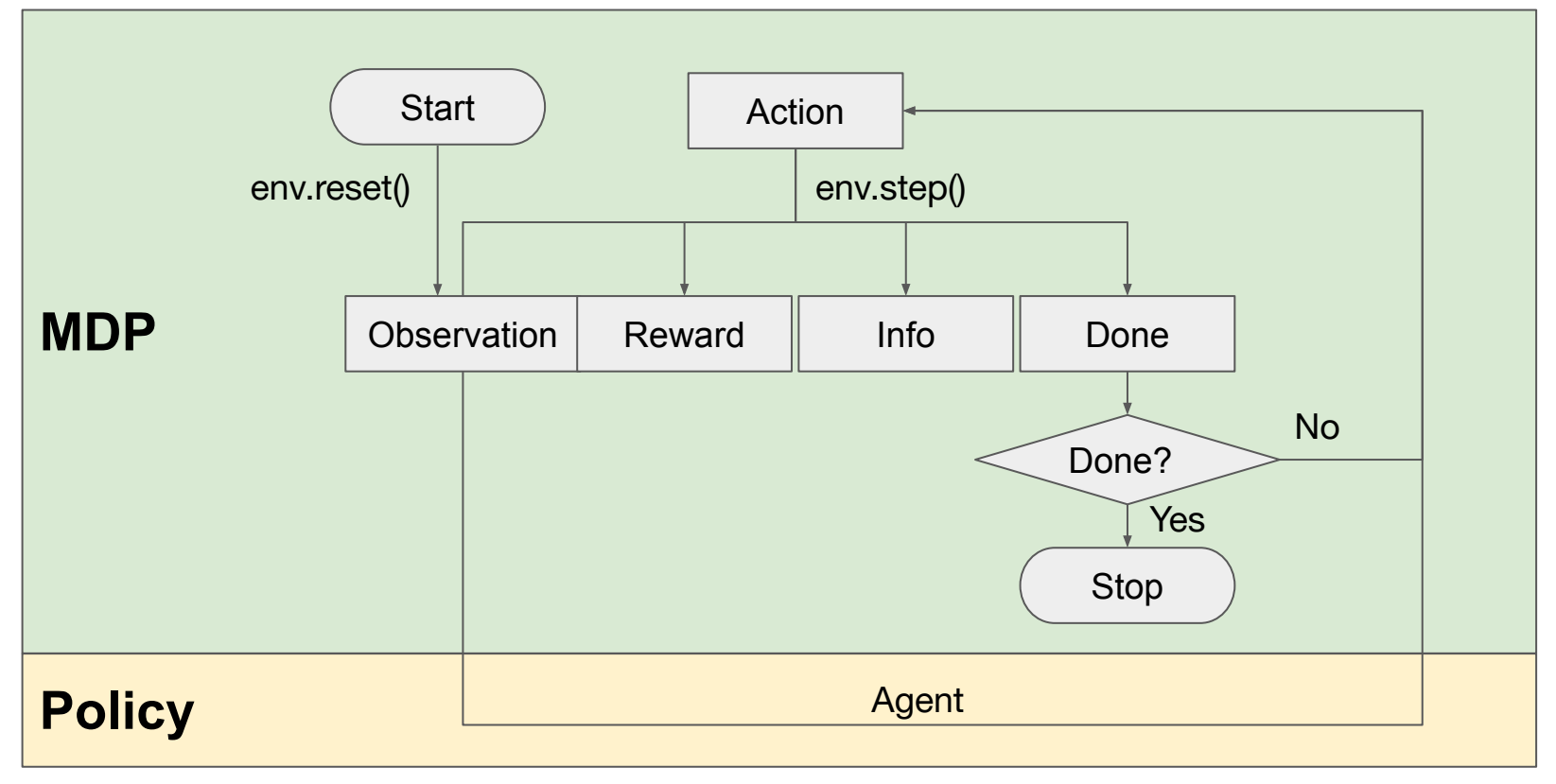

https://www.gymlibrary.ml/

## **How to get a Good Policy**

Now how do we find a good policy?

- Idea 1: assume an expert (e.g., human) has solved the task; mimic this behavior — **imitation learning**.
- Idea 2: interact with the environment and try to improve the policy with reward —**reinforcement learning**.

## **Imitation Learning**

- Input: expert demonstrations  $\{(s_t, a_t)\}\$
- Output: policy  $a \sim \pi_{\theta}(\cdot | s)$

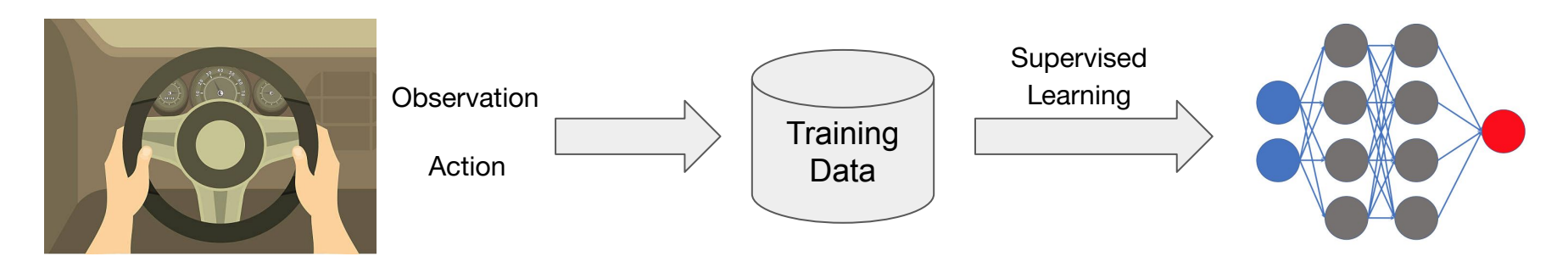

Expert

#### **Reinforcement Learning**

- What if we do not have expert data?
- Learn from interaction experience.
	- a. Interact with environment (env.step) to collect experience.
	- b. Use collected experience to improve the current policy.
	- c. Repeat ab.

Recommended reading: [https://www.deepmind.com/learning-resources/introduction](https://www.deepmind.com/learning-resources/introduction-to-reinforcement-learning-with-david-silver) [-to-reinforcement-learning-with-david-silver](https://www.deepmind.com/learning-resources/introduction-to-reinforcement-learning-with-david-silver) https://openai.com/blog/solving-rubiks-cube/

#### **Reinforcement Learning Taxonomy**

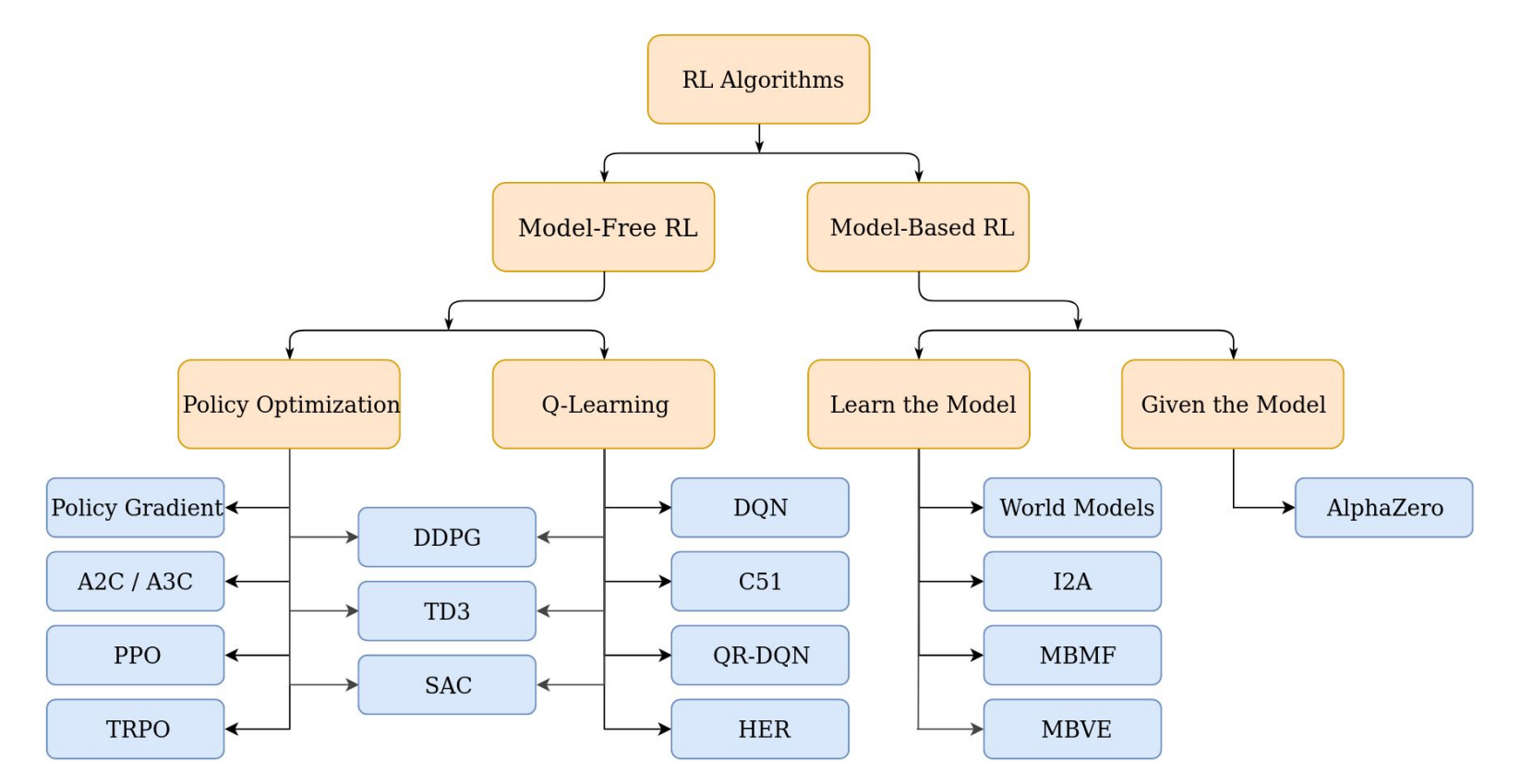

OpenAI Spinup [https://spinningup.openai.com/en/latest/spinningup/rl\\_intro2.html](https://spinningup.openai.com/en/latest/spinningup/rl_intro2.html)

#### **Combining Reinforcement Learning and Expert Demonstrations**

- "Learning from demonstrations"
	- Offline RL: train RL with given experience without further interactions
	- Augmenting online RL training with demonstrations
	- Dynamic movement primitives
	- Learning transition model from demonstrations

- Modeling and approaches for Embodied AI
	- World model
	- Learning-based methods to solve tasks
	- Classic robotics

- **Simulation technology for Embodied AI**
- **Building an environment from scratch**

#### **Plan and Control**

A popular pipeline in classic robotics is planning and control.

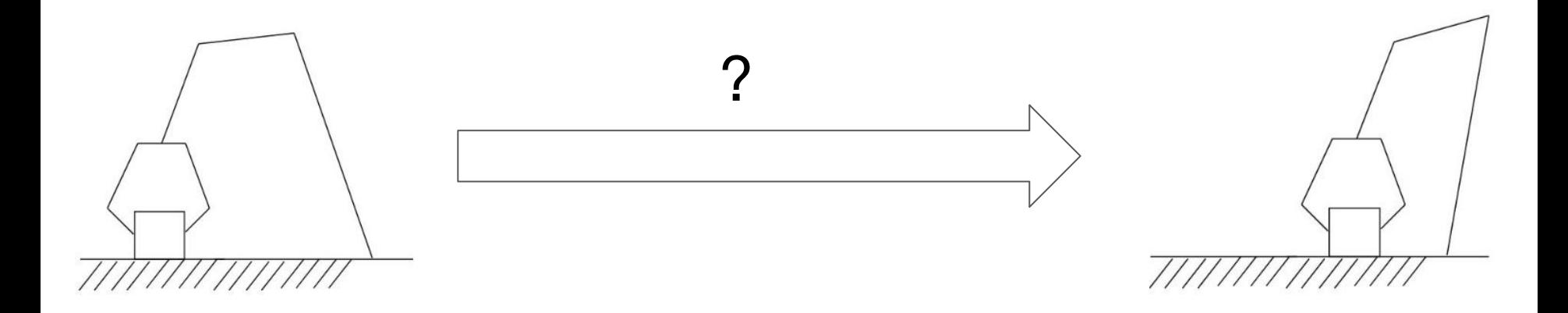

#### **Plan and Control**

A popular pipeline in classic robotics is planning and control.

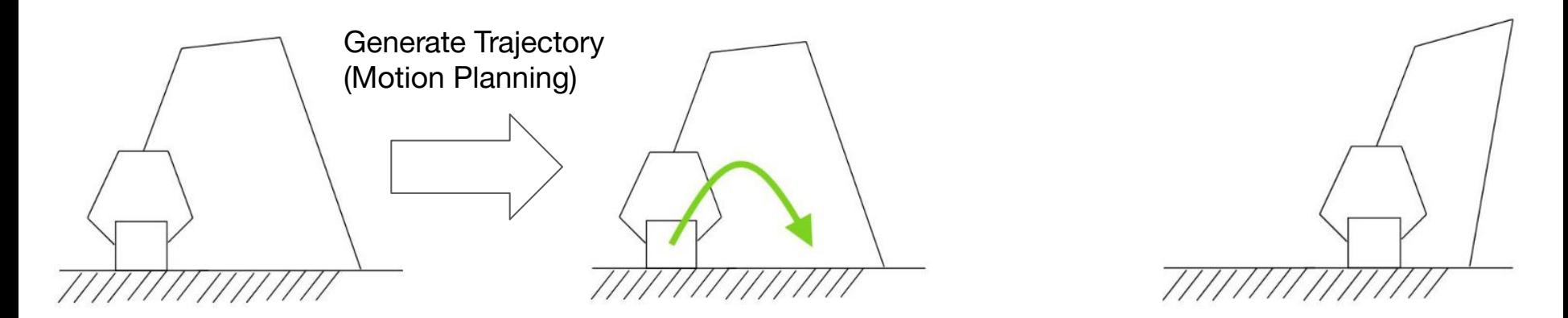

Motion planning generates a trajectory (position, velocity, and acceleration) of the robot.

#### **Plan and Control**

A popular pipeline in classic robotics is planning and control.

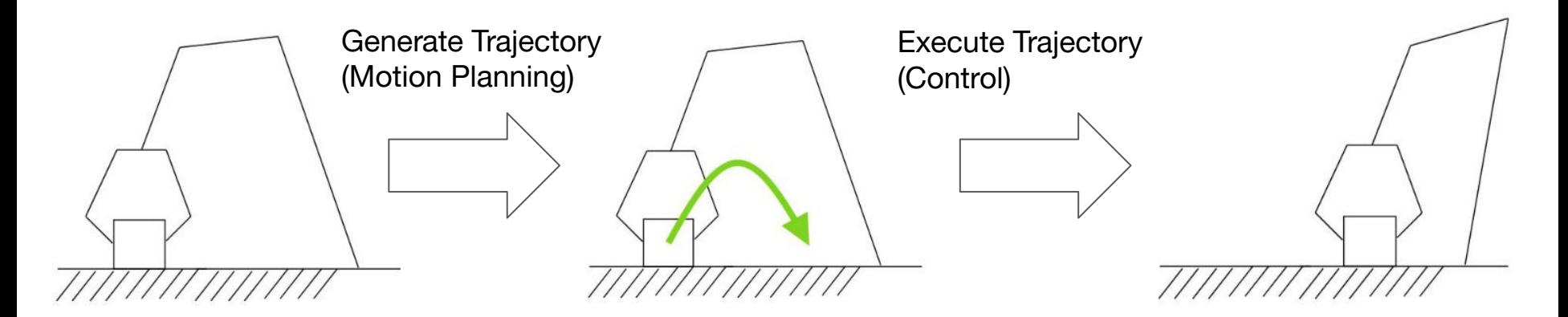

Motion planning generates a trajectory (position, velocity, and acceleration) of the robot.

Control executes the trajectory.
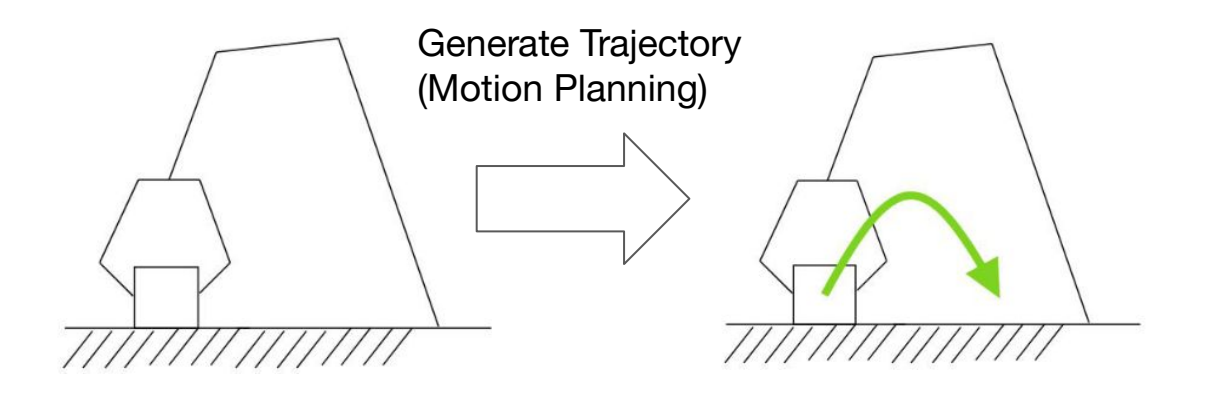

• Task: move a robot from one pose to another

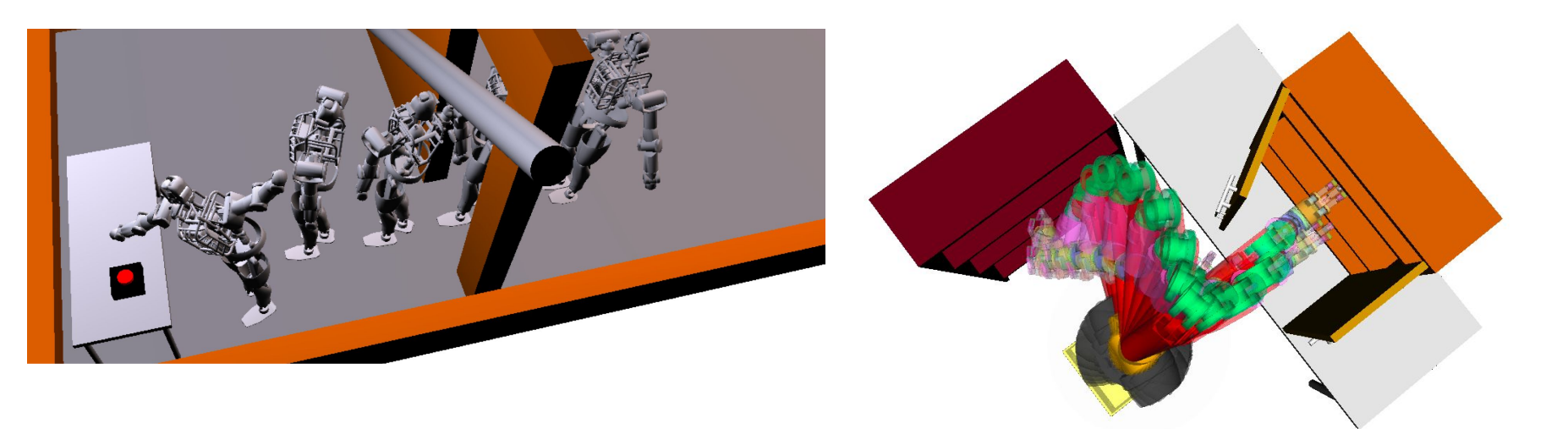

Ratliff N, Zucker M, Bagnell J A, et al. CHOMP: Gradient optimization techniques for efficient motion planning, ICRA 2009 Schulman, John, et al. Finding Locally Optimal, Collision-Free Trajectories with Sequential Convex Optimization, RSS 2013

- Task: move a robot from one pose to another
- **Assumptions** 
	- We know the start and goal pose
	- $\circ$  We can verify if a given pose is valid (usually means collision-free)
	- We can verify whether a pose is reachable from another pose using some simple control strategy

- Task: move a robot from one pose to another
- Assumptions
	- We know the start and goal pose
	- We can verify if a random pose is valid (usually means collision-free)
	- We can verify whether a pose is reachable from another pose using some simple control strategy
- **Algorithms** 
	- Rapidly-exploring random tree (RRT)
	- Probabilistic roadmap method (PRM)

#### **Motion Planning Example: PRM**

#### **Motion Planning Example: PRM**

- Phase 1: Map construction
	- Randomly sample collision-free configurations
	- Connect every sampled state to its neighbors
	- Connect the start and goal states to the graph

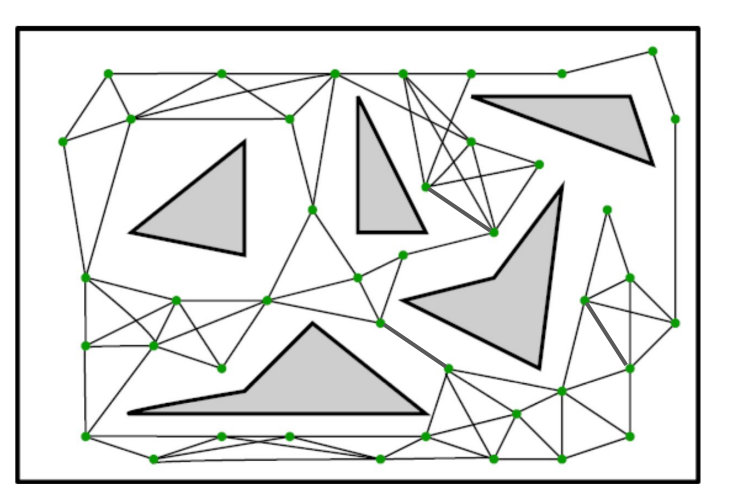

#### **Motion Planning Example: PRM**

- Phase 2: Query
	- Run path finding algorithms like Dijkstra

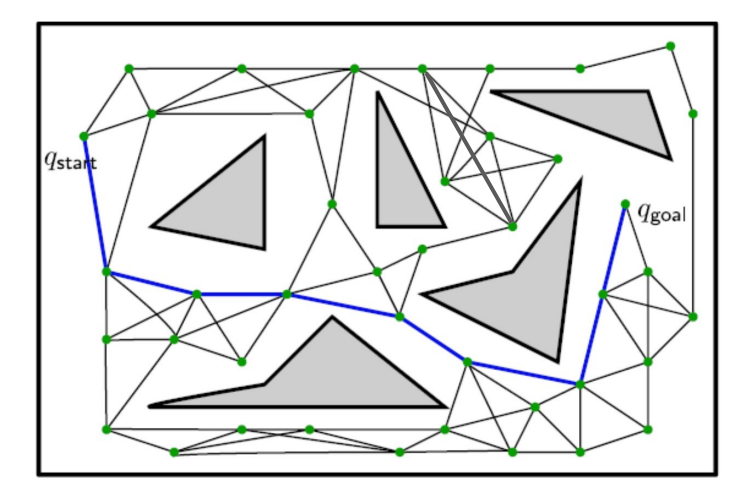

#### **How to Find a Robot Pose For Grasping?**

- Some tasks (such as grasping) require moving the gripper to a position.
- How do we find the robot pose of a given gripper pose?

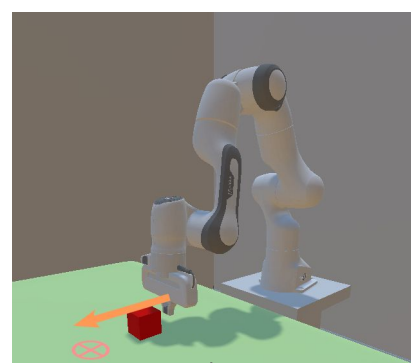

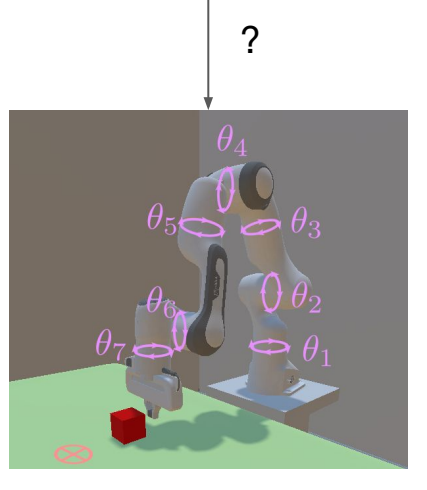

#### **How to Find a Robot Pose For Grasping?**

- Some tasks (such as grasping) require moving the gripper to a position.
- How do we find the robot pose of a given gripper pose?
	- **○ Inverse Kinematics (IK)** ?

```
robot_model = robot.create_pinocchio_model()
joint_positions, success, error = robot_model.compute_inverse_kinematics(
    link idx,
    target_pose,
    active qmask = joint mask # joints with mask value 1 are allowed to move
    max_i iterations = 100
```
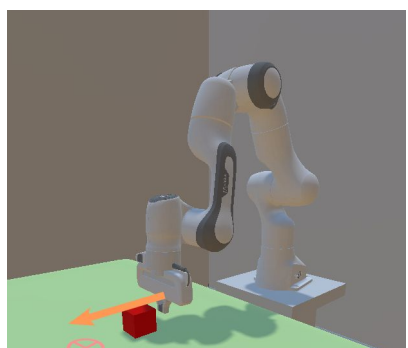

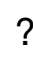

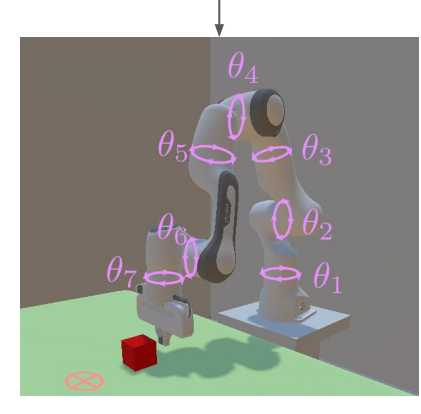

#### **Time Parameterization**

- PRM/RRT gives a path with discrete joint positions  $q_d$
- A time parameterization algorithm converts the path  $q_d$ to a joint **trajectory**  $(q_d, \dot{q}_d, \ddot{q}_d)$  with time.

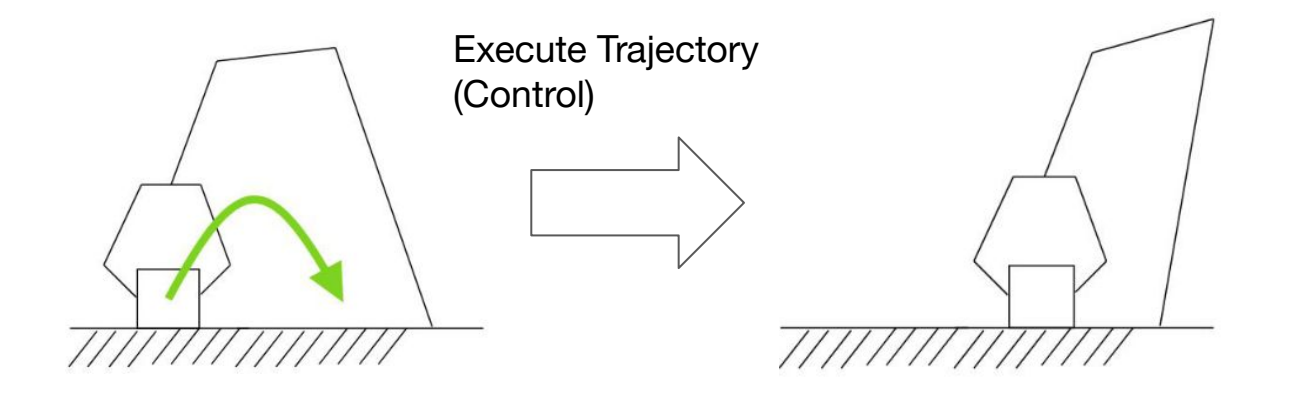

• Robotic control executes a given trajectory  $(q_d, \dot{q}_d, \ddot{q}_d)$  by controlling the joint torques  $\tau$ 

- Robotic control executes a given trajectory  $(q_d, \dot{q}_d, \ddot{q}_d)$  by controlling the joint torques  $\tau$ 
	- q represents the joint positions of a robot
- Similar to  $F = ma$ , the dynamic model of a robot is known.
	- **Forward dynamics:**  $\ddot{q} = \text{FD}(\tau; q, \dot{q})$
	- Inverse dynamics:  $\tau = \text{ID}(\ddot{q}; q, \dot{q}) = M(q)\ddot{q} + C(q, \dot{q})\dot{q} + g(q)$

Inertia matrix Coriolis matrix Gravity & other forces

- What we have
	- $\circ$  Trajectory  $(q_d, \dot{q}_d, \ddot{q}_d)$
	- o Inverse dynamics:  $\tau = \text{ID}(\ddot{q}; q, \dot{q})$
- Ideally, using  $\tau$  computed from  $\ddot{q}_d$  gives a perfect trajectory.
- However, the real world is not perfect. What if there is some error?

$$
e=q-q_d
$$

# **PD Control**

• The PD control law has the form

 $\tau = -K_v\dot{e} - K_p e$  where  $K_v, K_v \in \mathbb{S}^+$   $e = q - q_d$ 

- Intuitively
	- $\circ$  When the position lags behind (  $e < 0$  ), increase  $\tau$  to catch up
	- $\circ$  When it is moving too slow ( $\dot{e} < 0$ ), also increase  $\tau$  to catch up
	- Inverse dynamics is not used at all!

## **PD Control**

- PD control has no convergence guarantee in general
- When it converges, often  $e \neq 0$
- $\bullet$  How to fix it?

• Combine PD control and inverse dynamics. (Augmented PD control)

$$
\tau = \text{ID}(\ddot{q}; q, \dot{q}) - K_v \dot{e} - K_p e
$$

### **PID Control**

● To mitigate steady-state errors, an integral term is often added.

$$
\text{PID:} \quad \tau = -K_v \dot{e} - K_p e - K_i \int_0^t e(t) dt
$$
\n
$$
\text{Augmented PID:} \quad \tau = \text{ID}(\ddot{q}; q, \dot{q}) - K_v \dot{e} - K_p e - K_i \int_0^t e(t) dt
$$

$$
K_v, K_p, K_i \in \mathbb{S}^+ \qquad e = q - q_d
$$

# **Example: PD Velocity Controller**

- Velocity controller
	- Constant velocity trajectory; acceleration is 0
	- $\circ$  Do not care about position error;  $K_p=0$

$$
\tau = \text{ID}(0; q, \dot{q}) - K_v \dot{e}
$$

```
for joint in robot.get active joints():
    # stiffness: diagonal of Kp
    # damping: diagonal of Kv
   joint.set drive property(stiffness=0, damping=10.0)
robot.set_drive_velocity_target(joint_velocity_target) # set PD control velocity
passive_force = robot.compute_passive_force(gravity=True, coriolis_and_centrifugal=True) # ID(0;q,q)
robot.set_qf(passive_force) # augment PD control with ID
```
● When an RL work says: *we use "velocity control" or "position control" as action*. What does that mean?

• The action in an MDP can be "target joint velocity" or "target joint position" for a controller.

- The action in an MDP can be "target joint velocity" or "target joint position" for a controller.
- A controller (such as PD) is used to convert this velocity or position signal to joint torques, which are then used to drive the robot.

- The action in an MDP can be "target joint velocity" or "target joint position" for a controller.
- A controller (such as PD) is used to convert this velocity or position signal to joint torques, which are then used to drive the robot.
- Joint velocity/position may be a better choice for MDP action (than torque) due to learnability and sim-to-real transferability.

### **More About Control**

- Control focuses on stability and robustness
- There is a huge literature
	- Optimal control
	- Feedforward/feedback control (including PD)
	- Robust control
	- Self-organized control
	- [Stochastic control](https://en.wikipedia.org/wiki/Stochastic_control)
	- …
- Optimal control has a strong connection with RL

# **Summary**

- Embodied AI Approaches
	- Learning-based methods
		- Imitation learning
		- Reinforcement learning
			- …
	- Classic robotics
		- Planning
		- Control
		- …
- In-depth discussion of these topics
	- Course: machine learning for robotics
	- <https://haosulab.github.io/ml-for-robotics/SP22/index.html>

#### **How do we Study Embodied AI Algorithms?**

- An environment is required to develop approaches
- Real robot?
	- High costs
	- Safety concerns
- Simulation environment?
	- Physical simulation
	- Camera simulation
	- Assets loading
	- Sim-to-real gaps

# **Outline**

- Modeling and approaches for Embodied AI
- Simulation technology for Embodied AI
	- From simulator to environment
	- Rigid body simulation
	- Camera simulation
	- Assets

**Building an environment from scratch** 

# **Outline**

- Modeling and approaches for Embodied AI
- Simulation technology for Embodied AI
	- From simulator to environment
	- Rigid body simulation
	- Camera simulation
	- Assets

**Building an environment from scratch** 

### **Simulator**

- A library (often a simple SDK) that simulates one or more physical processes.
	- Rigid body
	- Particle system
	- Light transport (renderer)

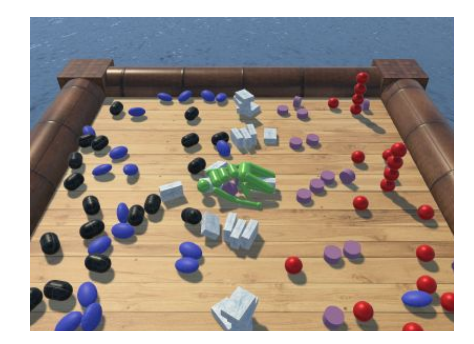

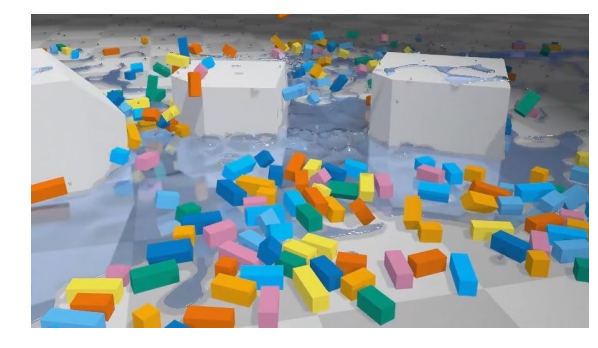

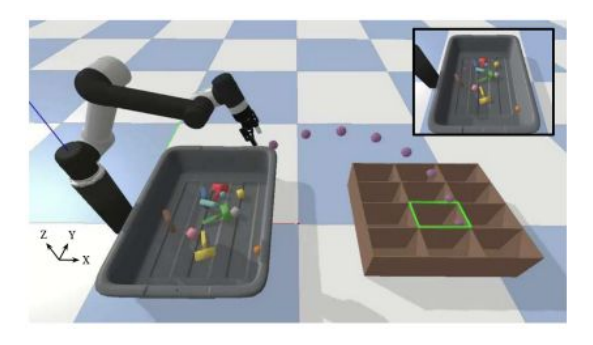

MuJoCo Engine **Nvidia Flex Solver** Bullet Physics SDK

# **Engine**

- A software that bundles together simulators to help developers.
	- E.g., "Game engine"
	- Sometimes also called a simulator

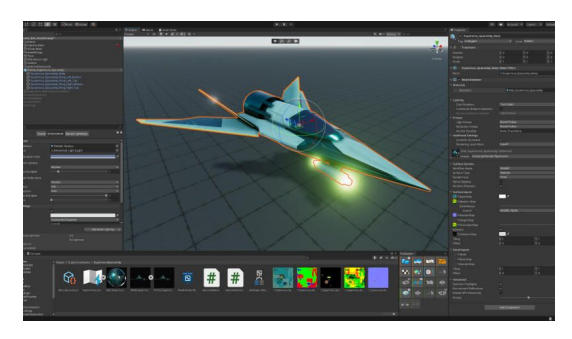

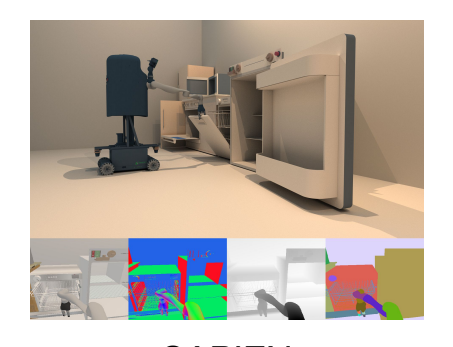

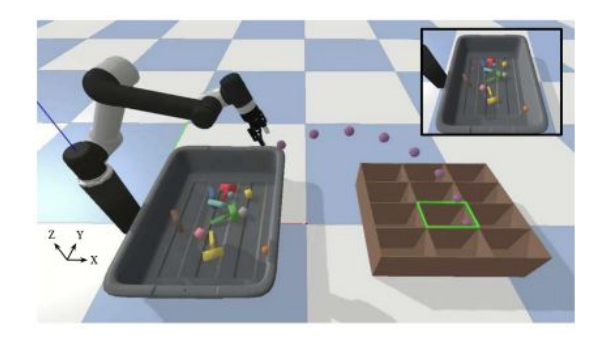

Unity SAPIEN PyBullet

#### **Environment**

- Bundles of engines/simulators, assets, and tasks for studying specific embodied AI problems.
	- Some environments also call themselves a simulator.

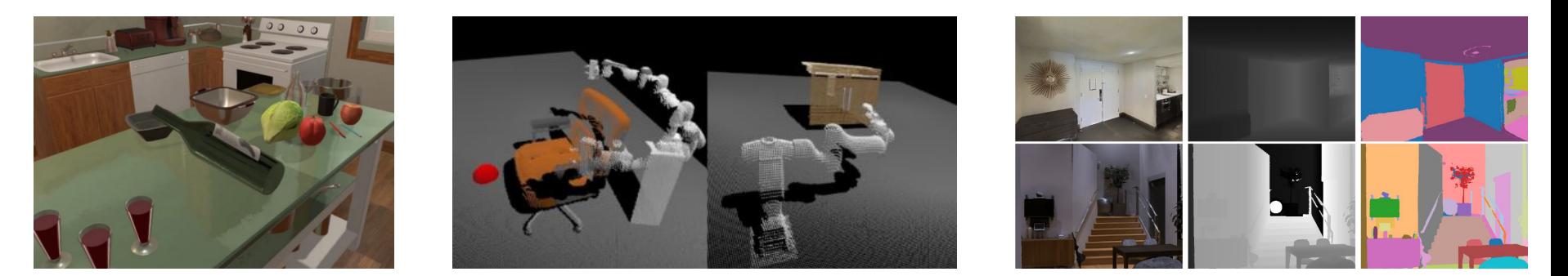

Ai2-THOR **AI Habitat** ManiSkill AI Habitat

### **Dependency**

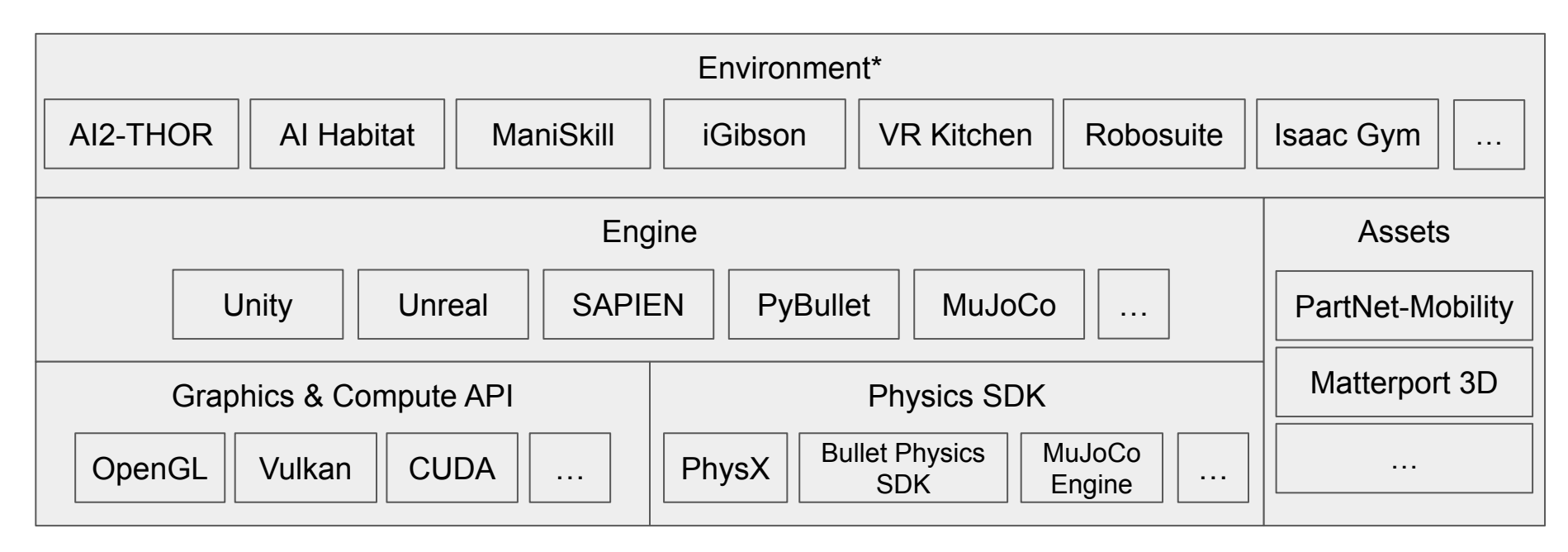

\*Some environments may not have an engine and are developed directly on low-level graphics & physics SDKs.

Note: simulator, engine, framework, environment, etc. do not have formal definitions and are often used interchangeably, so always use context to understand the software.

### **Dependency**

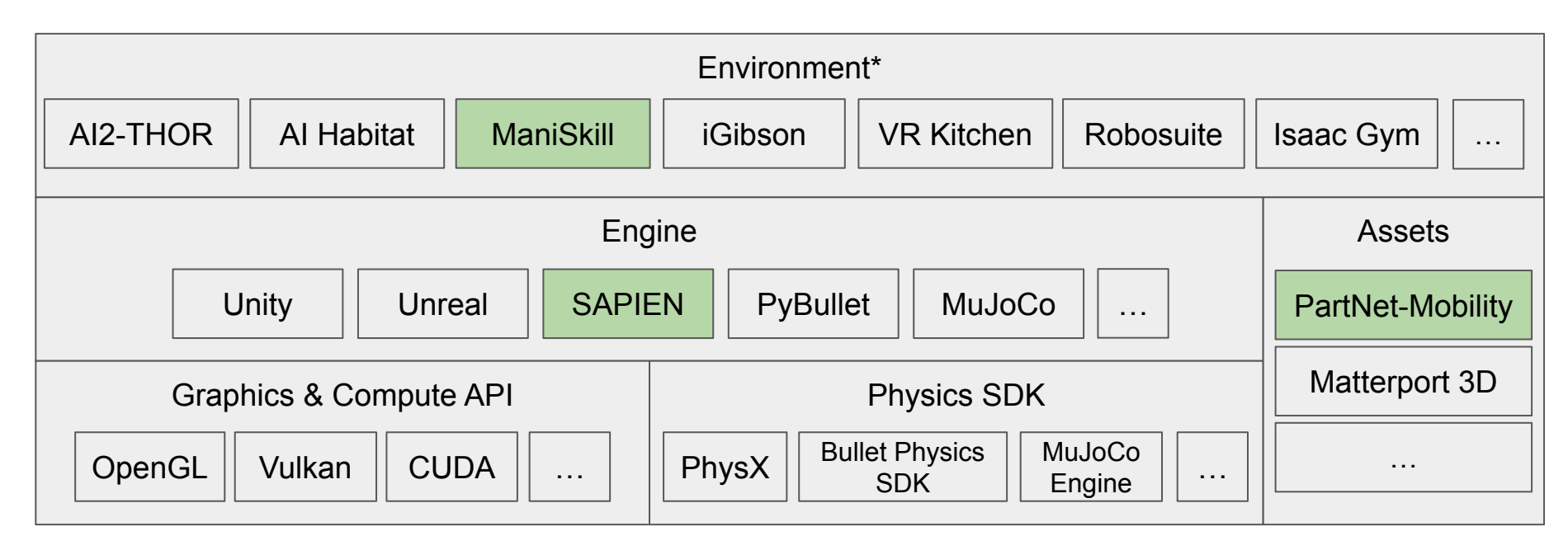

\*Some environments may not have an engine and are developed directly on low-level graphics & physics SDKs.

Note: simulator, engine, framework, environment, etc. do not have formal definitions and are often used interchangeably, so always use context to understand the software.

# **What to Choose?**

- Graphics/physics SDK
	- $\circ$  If you are creating a new engine or modifying an engine.
- Engine
	- If you are creating a new environment.
- Environment
	- If you want to solve a predefined embodied AI problem.

# **Outline**

- Modeling and approaches for Embodied AI
- Simulation technology for Embodied AI
	- From simulator to environment
	- Rigid body simulation
	- Camera simulation
	- Assets

**Building an environment from scratch** 

# **Rigid Body Simulation**

- You probably have heard of physical simulators
	- MuJoCo, Bullet, PhysX
	- What do they do?

# **Rigid Body Simulation**

- You probably have heard of physical simulators
	- MuJoCo, Bullet, PhysX
	- What do they do?
		- Model motion of bodies

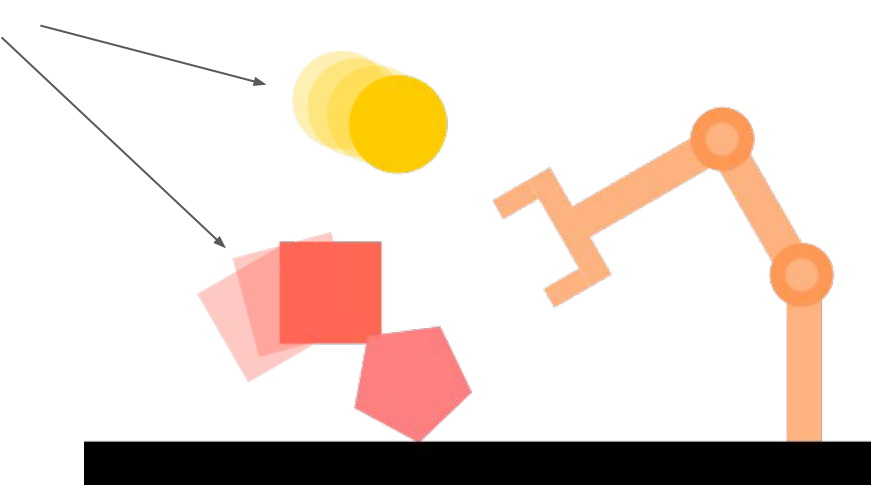
- You probably have heard of physical simulators
	- MuJoCo, Bullet, PhysX
	- What do they do?
		- Model motion of bodies
		- Handle collisions

- You probably have heard of physical simulators
	- MuJoCo, Bullet, PhysX
	- What do they do?
		- Model motion of bodies
		- Handle collisions
		- Handle connected bodies

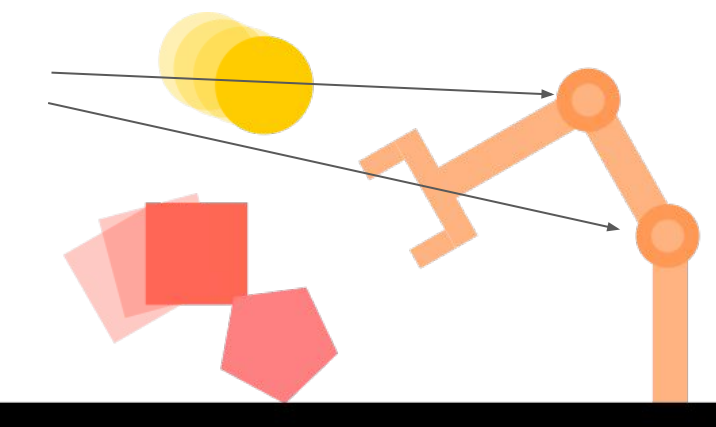

• Most rigid body simulations repeat the following steps

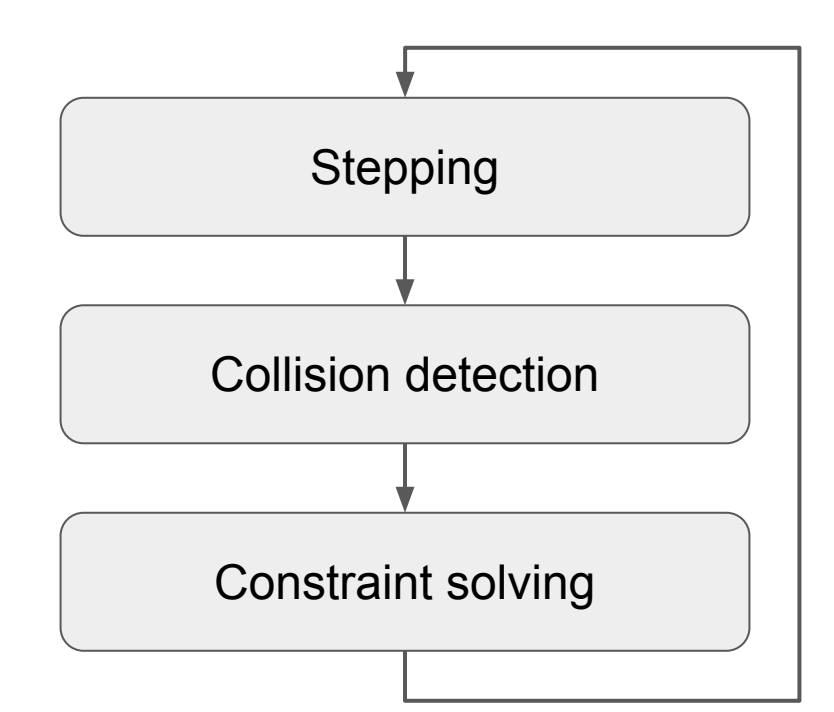

Most rigid body simulations repeat the following steps

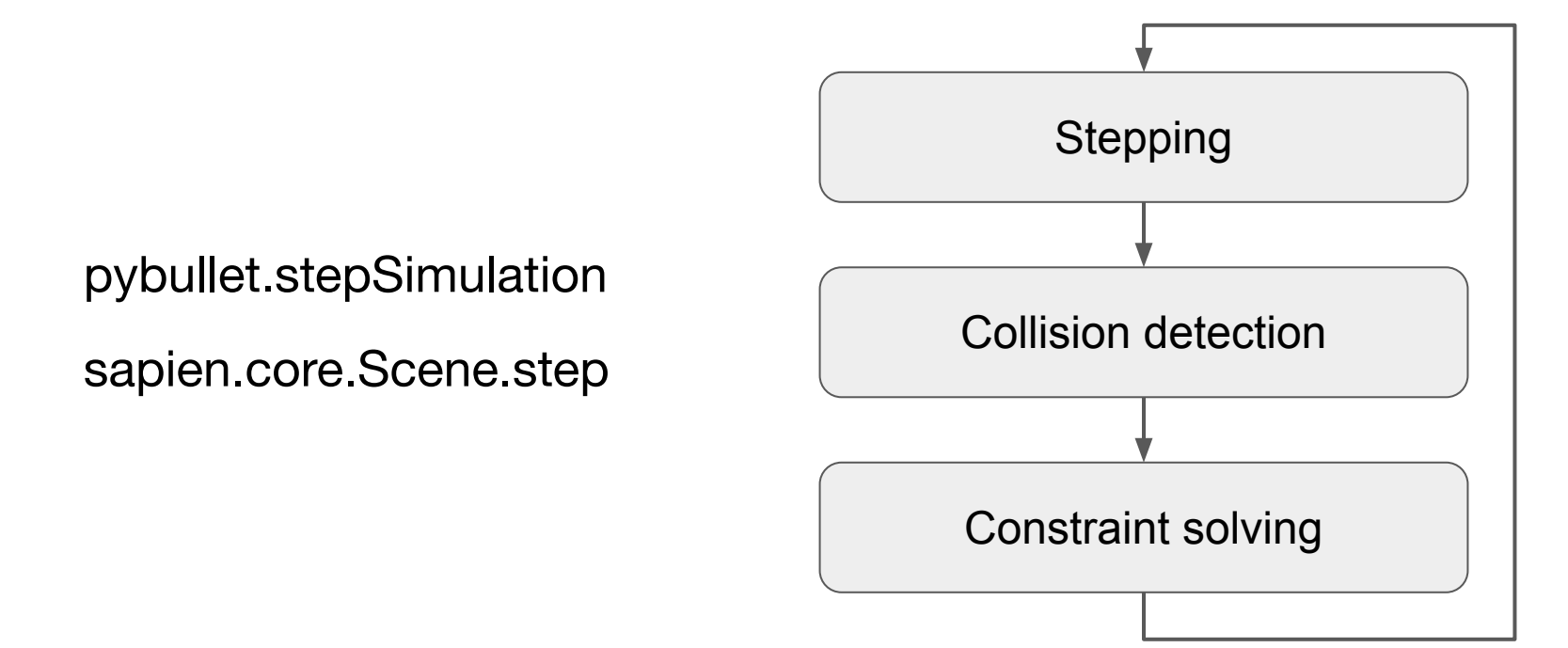

# **Stepping**

- Advance the simulation time
- Most common choice: semi-implicit Euler

$$
v_{t+1} = v_t + a_t \Delta t
$$
  

$$
x_{t+1} = x_t + v_{t+1} \Delta t
$$

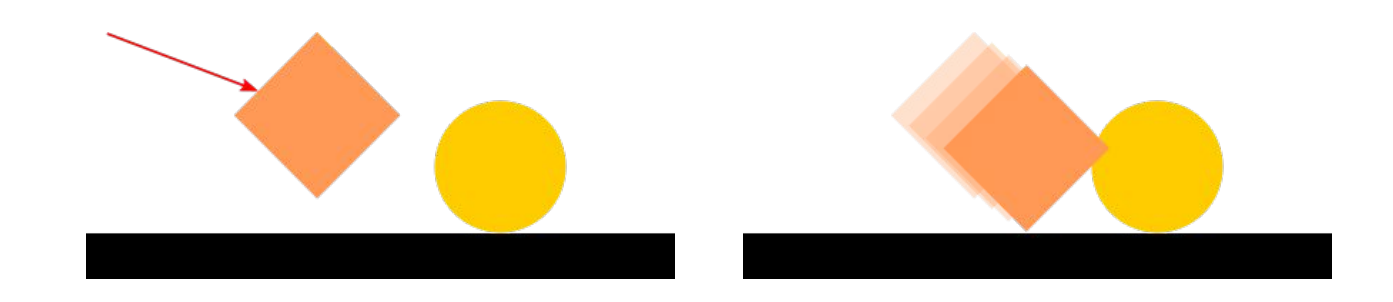

### **Collision Detection**

- Collision detection tries to find contacts
	- a. Run a collision detection algorithm to find contact point positions, normals, and penetration/separation distances.
	- b. Add each contact to the constraints
	- c. (Constraints are solved later)

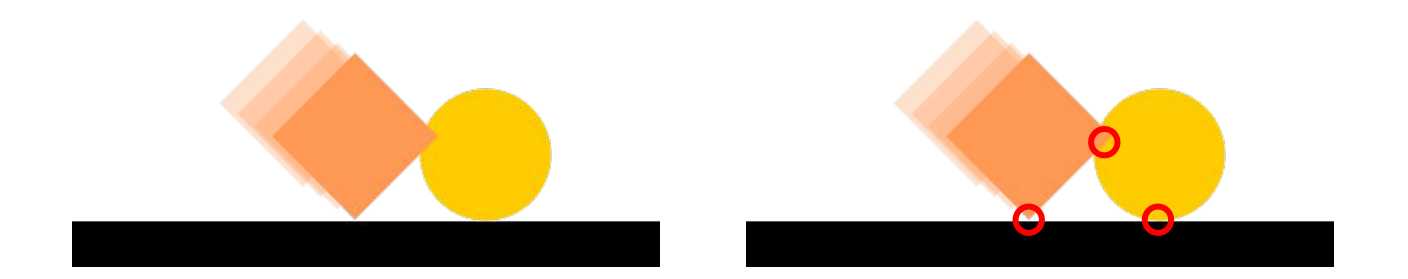

### **Constraint Solving**

- Constraints are physical restrictions, such as
	- Bodies connected with joints
	- No penetration between contact bodies
- The solver solves a system of equations or an optimization problem to figure out a proper force/impulse to add for each constraint.
	- Key parameter **solver iterations**: how long the solver is allowed to run

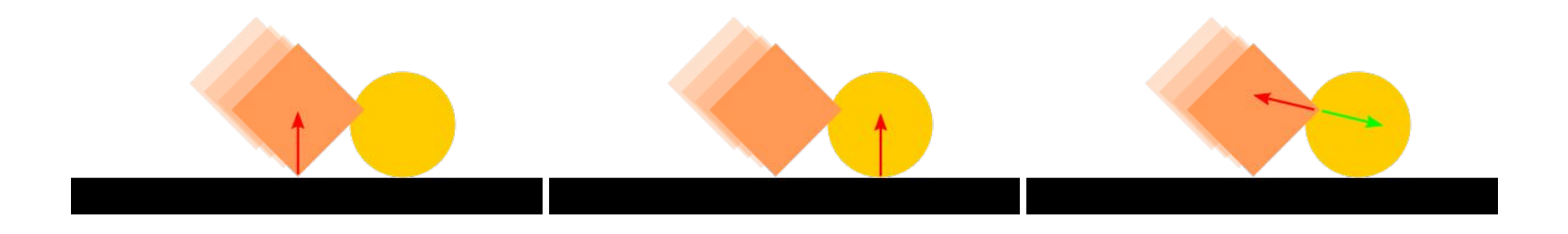

### **Outline**

- Modeling and approaches for Embodied AI
- Simulation technology for Embodied AI
	- From simulator to environment
	- Rigid body simulation
	- Camera simulation
	- Assets

**Building an environment from scratch** 

### **Camera Simulation**

- Camera simulation is achieved by **rendering**
	- Modeling light transport
- Components in camera simulation
	- Cameras
	- Lights
	- Geometries
	- Materials and textures

### **Camera Model**

- Real cameras use lenses, which can cause defocus blur
- Simulations typically use the simplified pinhole model

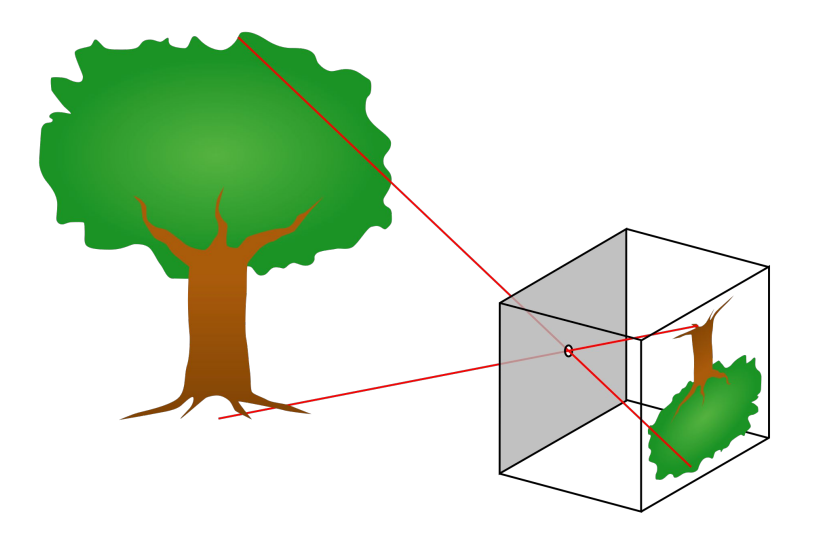

### **Camera Model**

- Camera frustum
	- Many simulated cameras (rasterizers like OpenGL) have a range limit, forming a frustum

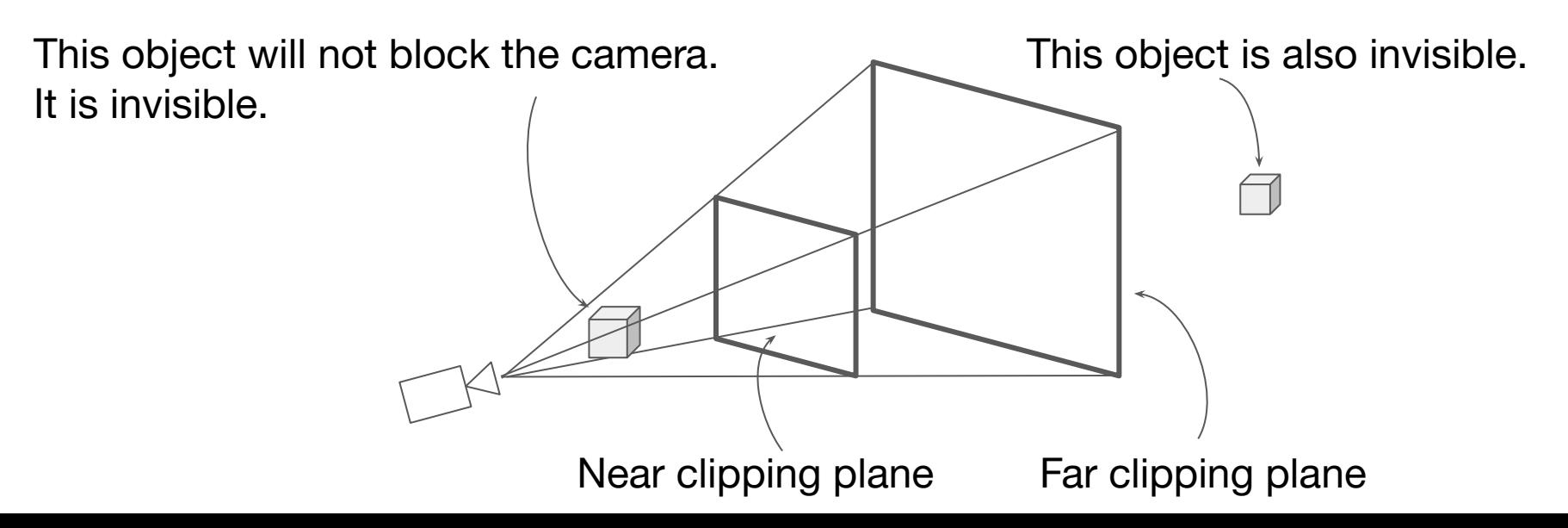

# **Lights**

- Common types of lighting
	- Directional light (e.g. sun)
	- Point light (e.g. lamp)
	- Spot light (e.g. flashlight)
	- Ambient light (e.g. environment map)
	- Area light (e.g. bright screen)
	- Indirect light (from inter-reflections)

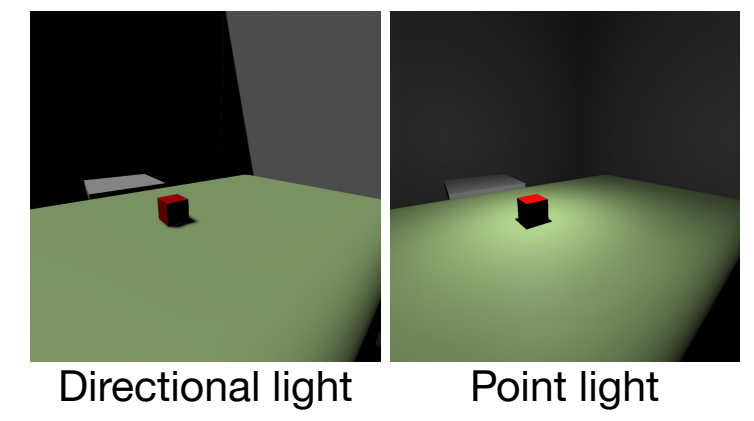

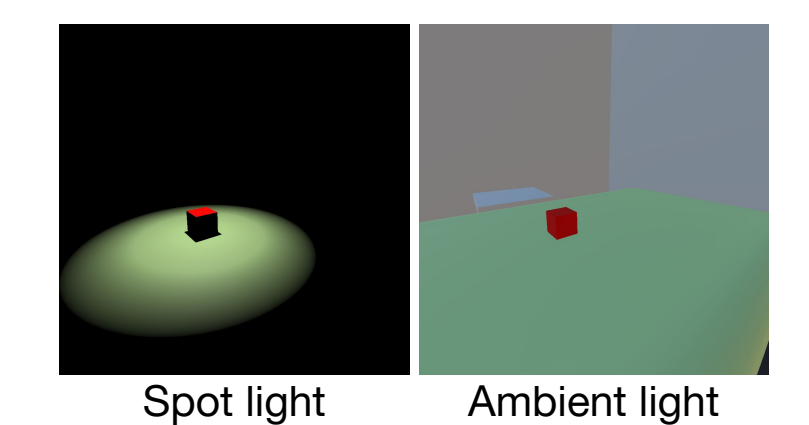

- Geometry
	- Mesh, curve, volume, etc. representing shape of objects
- Material
	- Material describes the reflection and refraction properties of objects
		- Physically based rendering (PBR) model. E.g., microfacet models
		- Phong model
- Texture
	- Describes spatially varying material parameters over the geometry

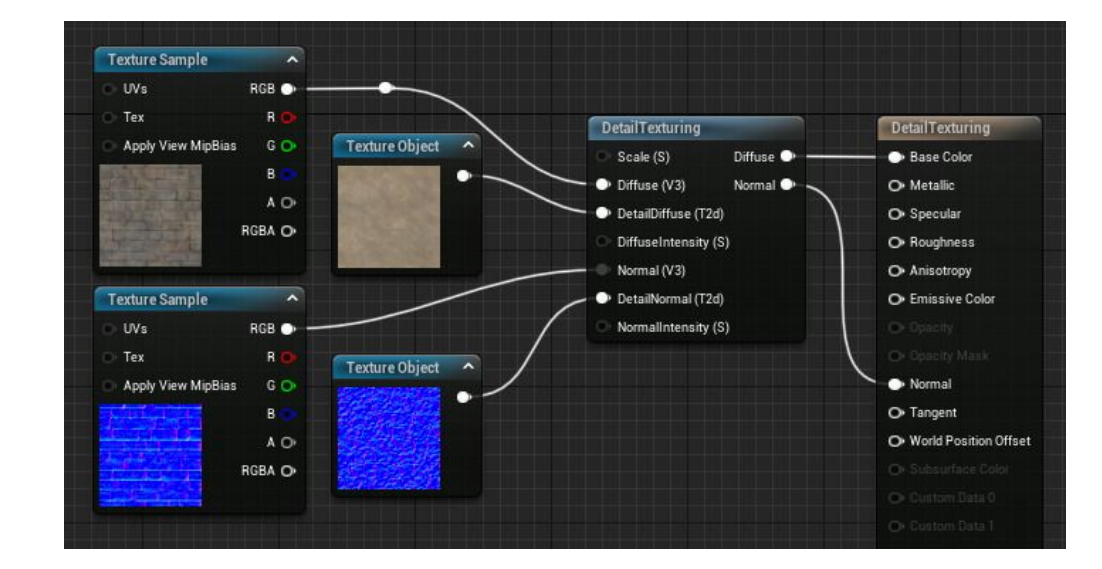

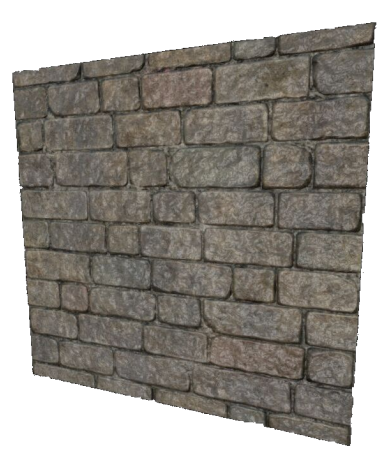

Image source: Unreal Engine 5 Documentation

https://docs.unrealengine.com/5.0/en-US/adding-detail-textures-to-unreal-engine-materials/

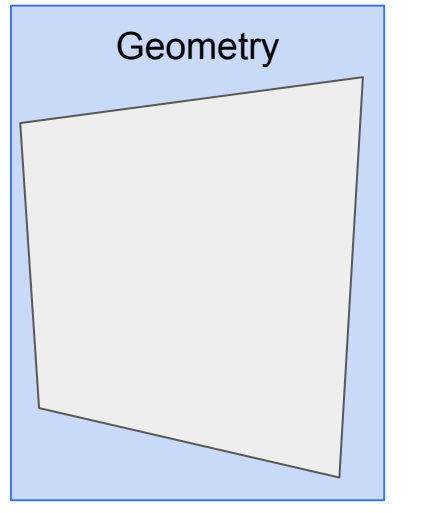

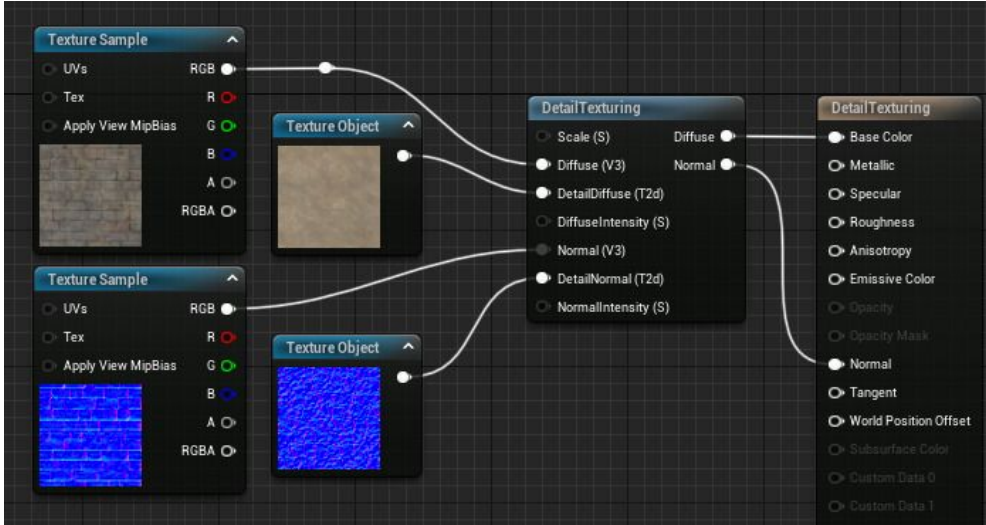

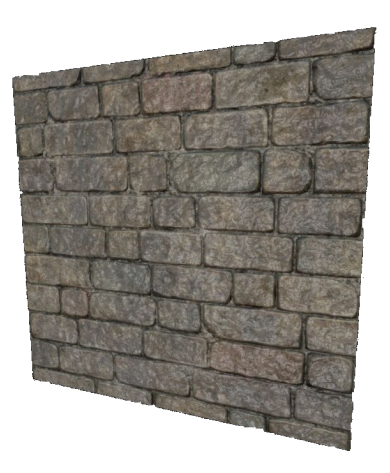

Image source: Unreal Engine 5 Documentation

https://docs.unrealengine.com/5.0/en-US/adding-detail-textures-to-unreal-engine-materials/

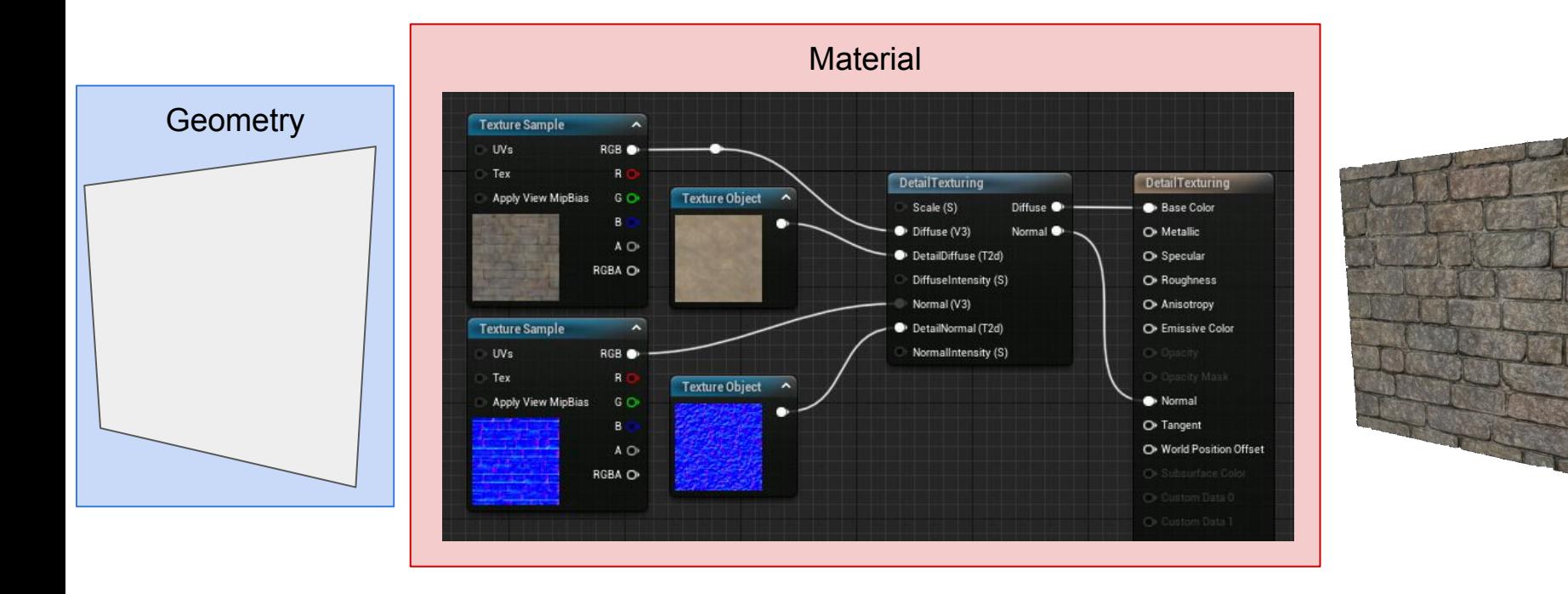

Image source: Unreal Engine 5 Documentation https://docs.unrealengine.com/5.0/en-US/adding-detail-textures-to-unreal-engine-materials/

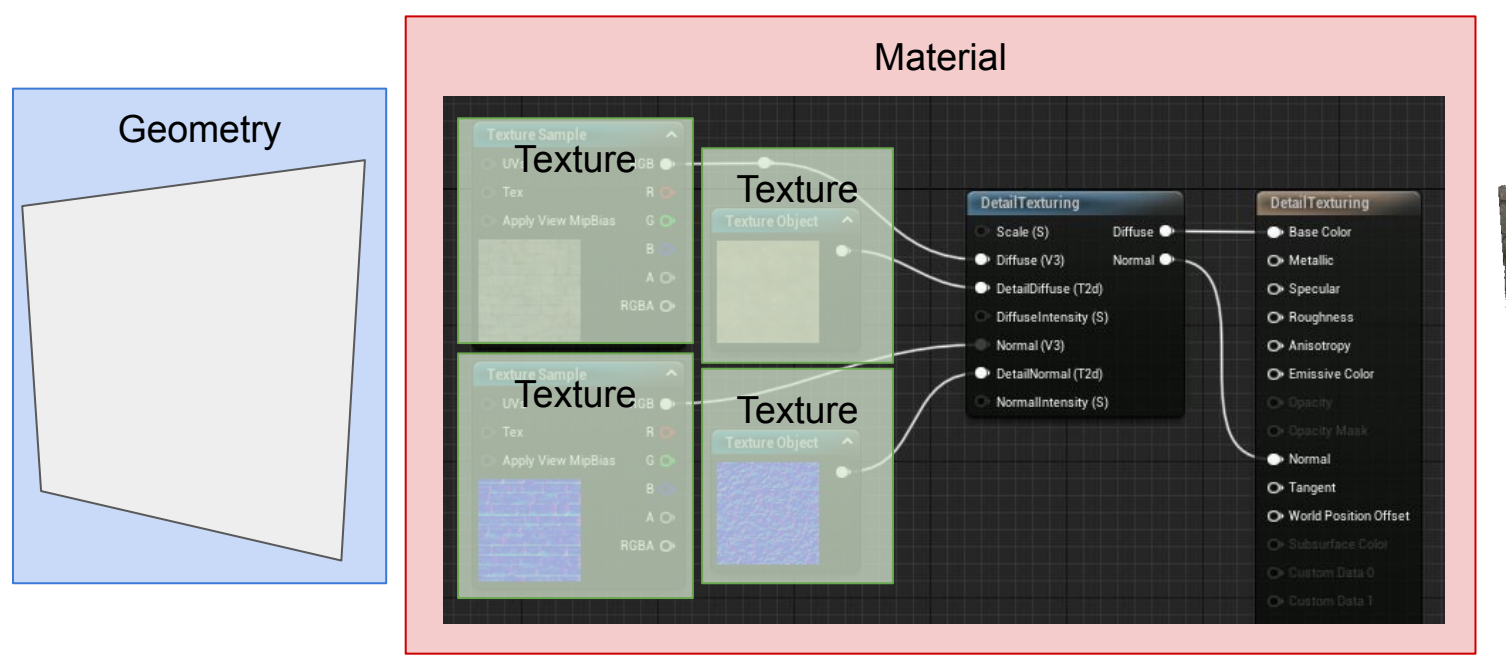

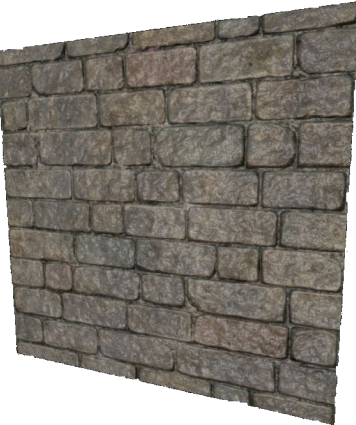

Image source: Unreal Engine 5 Documentation

https://docs.unrealengine.com/5.0/en-US/adding-detail-textures-to-unreal-engine-materials/

### **Outline**

- Modeling and approaches for Embodied AI
- Simulation technology for Embodied AI
	- From simulator to environment
	- Rigid body simulation
	- Camera simulation
	- Assets

**Building an environment from scratch** 

#### **Objects & Scenes**

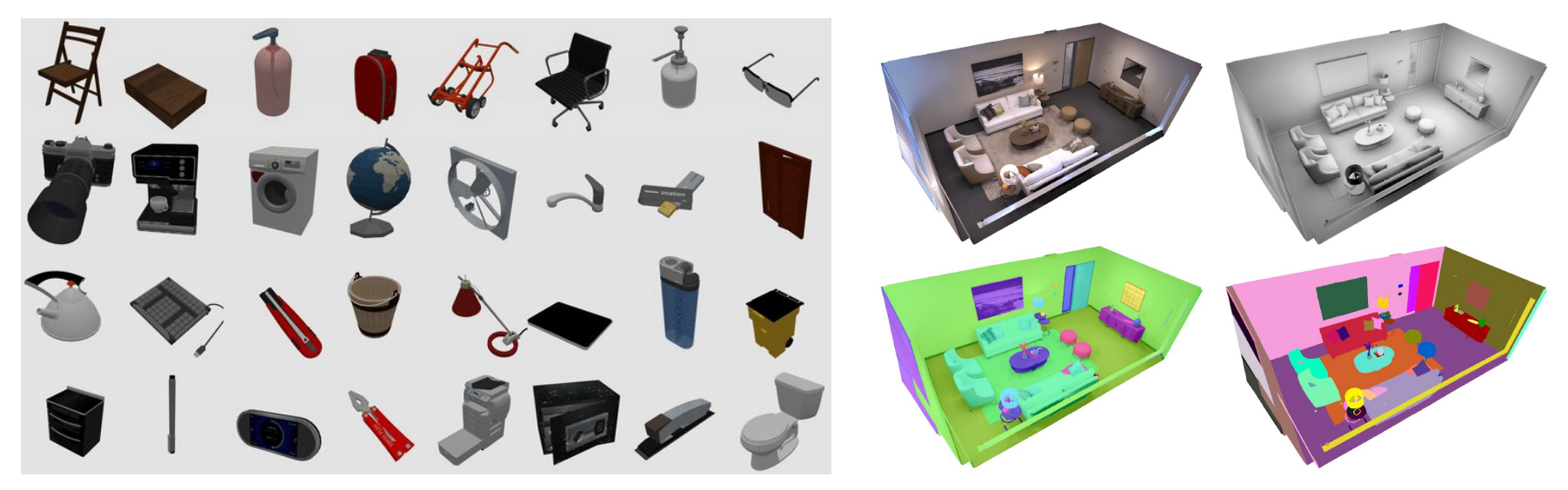

**[PartNet-Mobility Dataset](https://sapien.ucsd.edu/browse) [Replica Dataset](https://github.com/facebookresearch/Replica-Dataset) Replica Dataset** 

#### **Common 3D Model Exchange Formats**

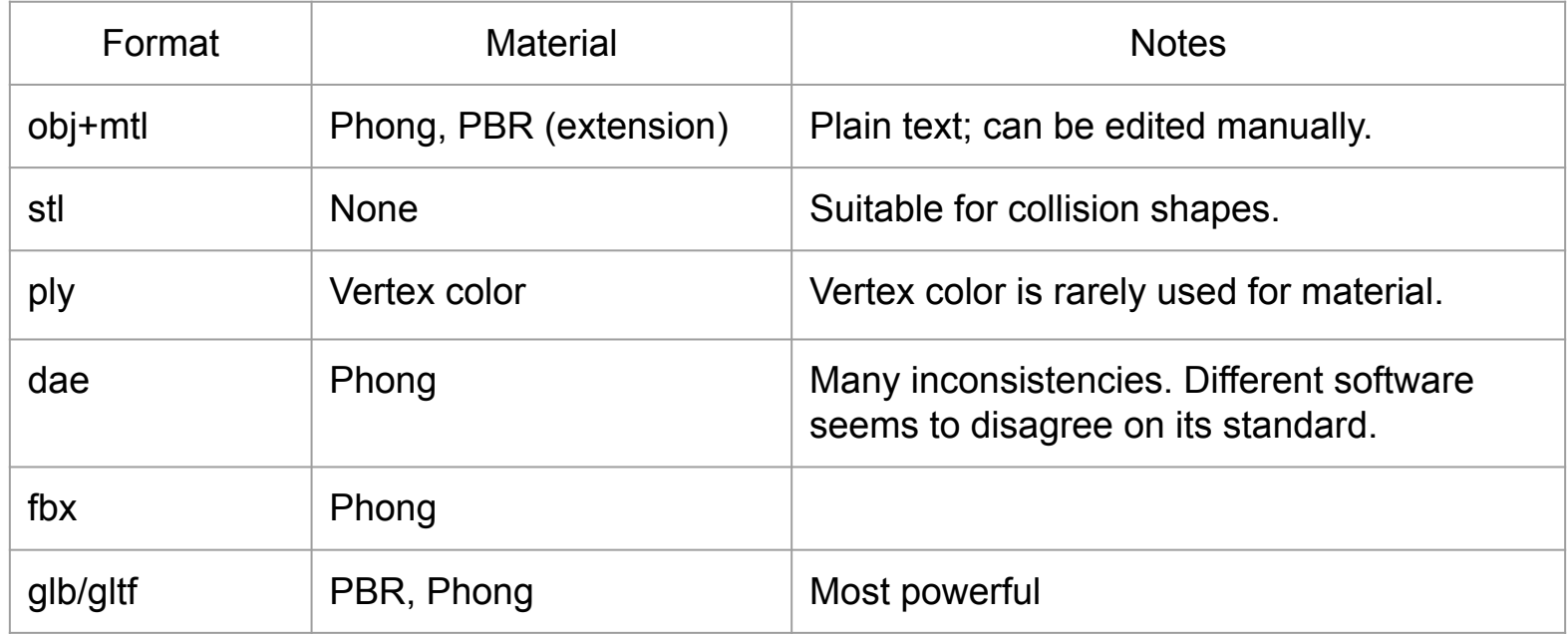

Recommended model loader: Assimp https://github.com/assimp/assimp

# **URDF**

- Unified Robot Description Format
- Designed for robotics, including kinematics and dynamics
- XML describing an articulated body
	- <link>: a rigid part
		- $\alpha$  <inertial>: mass and inertia of the link
		- <collision>: collision geometry
		- <visual>: rendering geometry
	- <joint>: a connector for 2 links
		- Revolute, continuous, prismatic, fixed, floating, plannar

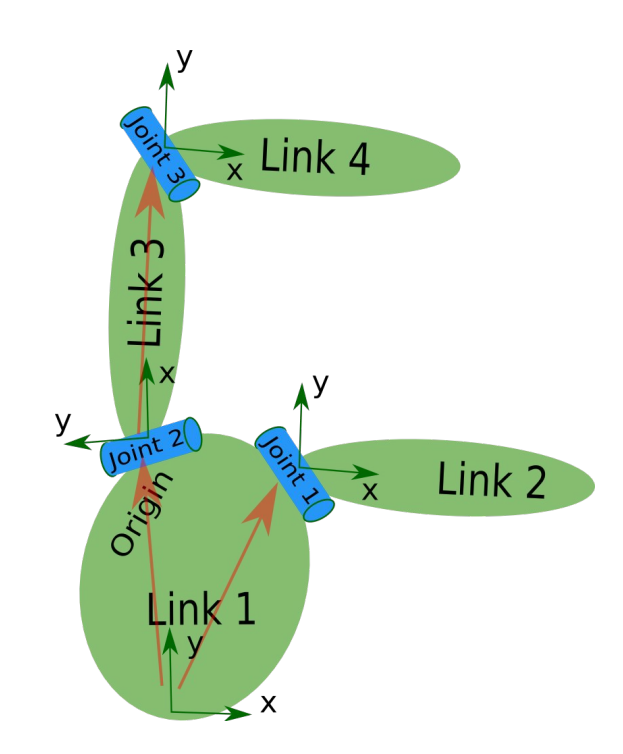

- Low-level simulators/renderers
	- o Use [assimp](https://github.com/assimp/assimp)

- Low-level simulators/renderers
	- Use [assimp](https://github.com/assimp/assimp)
- **Engines** 
	- SAPIEN and PyBullet load assets dynamically.
	- MuJoCo loads URDF or their own format (MJCF) all at once
	- Game engines have intuitive UI and drag-and-drop. Loading assets programmatically is often much harder but can be done.

- Low-level simulators/renderers
	- Use [assimp](https://github.com/assimp/assimp)
- **Engines** 
	- SAPIEN and PyBullet load assets dynamically.
	- MuJoCo loads URDF or their own format (MJCF) all at once
	- Game engines have intuitive UI and drag-and-drop. Loading assets programmatically is often much harder but can be done.

#### ● Environments

- Customizability of environments is a design choice.
- Environments also inherit asset loading procedure from their engines.

### **Summary**

- Simulators, engines, environments
- Rigid body simulation
	- Stepping, collision detection, constraint solving, repeat
- Camera simulation
	- Camera, light, geometry, material, texture
- Assets
	- 3D model formats, URDF

### **Outline**

- Modeling and approaches for Embodied AI
- Simulation technology for Embodied AI

● Building an environment from scratch

#### **Build "Open Cabinet" From Scratch**

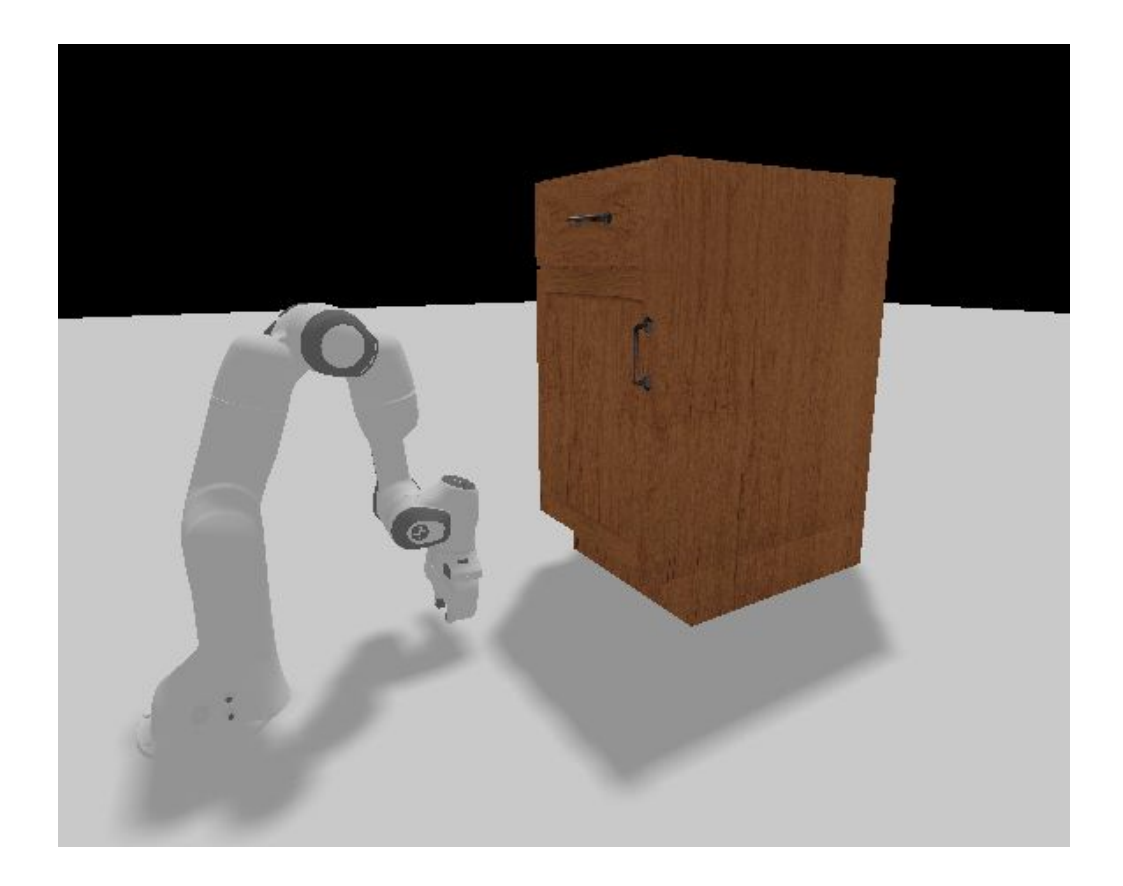

#### **Decide the Task**

• Task: open the door of a cabinet with a robot arm

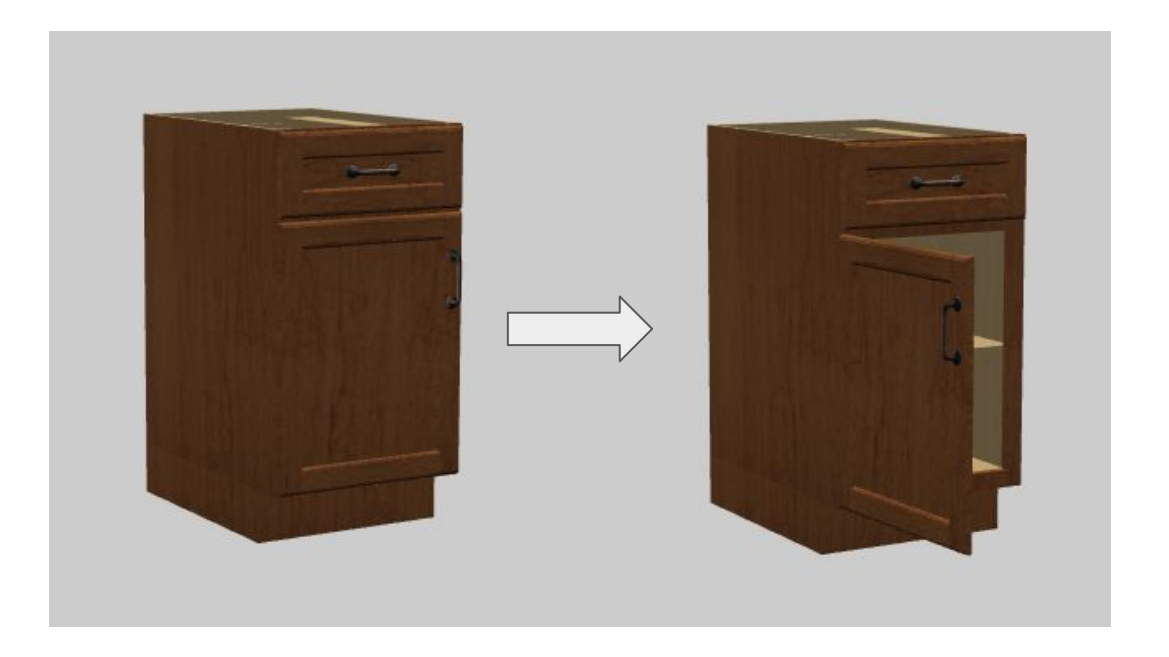

#### **Decide the Assets**

- I will use this cabinet and this robot
	- $\circ$  They are both in the URDF format

<?xml version="1.0" ?>

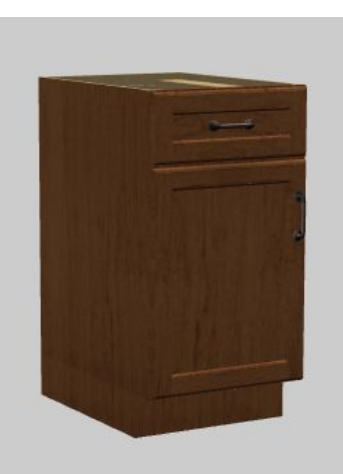

<robot name="partnet 15de6a77af2b4fccc59350d <link name="base"/> <link name="link 0"> <visual name="drawer front-15"> <geometry> <mesh filename="textured ob </geometry>  $\langle$ /visual> <visual name="drawer front-15"> <origin xyz="0.00163982873879059 <geometry> <mesh filename="textured obj </geometry>  $\langle$ /visual> <visual name="drawer side-16"> <origin xyz="0.00163982873879059 <geometry> <mesh filename="textured\_ob" </geometry>  $\langle$ /visual> <visual name="drawer\_side-17"> <origin xyz="0.00163982873879059

<geometry>

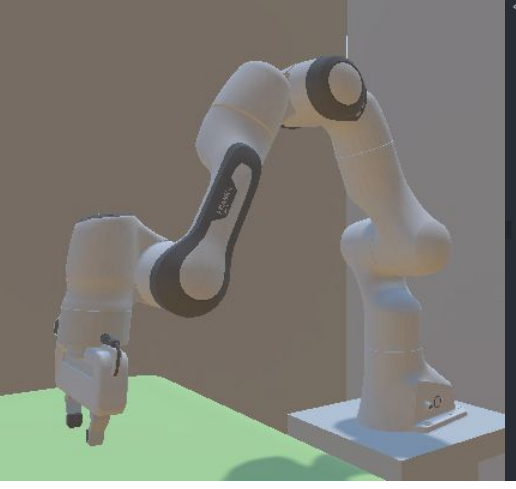

<robot name="panda" xmlns:xacro="http://www. <link name="panda link0"> <visual> <geometry> <mesh filename="franka description/m </geometry>  $\langle \overline{\vee}$ isual> <collision> <geometry> <mesh filename="franka description/m </geometry>  $\frac{1}{2}$  </collision>  $\langle$ /link> <link name="panda link1">  $\sqrt{v}$ sual> <geometry> <mesh filename="franka description/m </geometry>  $\langle \sqrt{v} \rangle$ <collision> <geometry> .<br>«mesh filename="franka description/m> </geometry> </collision>  $\langle$ /link> <joint name="panda joint1" type="revolute

### **Decide which Controller to Use**

• Torque control?

● …

- PD velocity control?
- A combination of controllers?
- Teleport (non-physical)?

In this tutorial, I will show PD velocity control.

### **Decide Object Interactions**

- How will the robot open the door?
	- Through a physical process: force and friction
	- $\circ$  Use a simplified model: the robot is "glued" to the door when it is close to the door.
	- $\circ$  Use an even simpler model: the door automatically opens if the robot gripper is within range.

This tutorial demonstrates using the physical process.

### **Decide the Observation Space**

- Simulation state?
- RGB-D from a camera?
- $\bullet$  RGB-D + robot state?

This tutorial uses an RGB-D camera and the robot state as observation.

### **Decide the Framework**

- Choose a framework
	- SAPIEN, PyBullet, MuJoCo, Unity, etc.

- This tutorial uses SAPIEN
	- We made it.
	- Very good debug viewer.
	- Clean API, type hint, and code completion, suitable for education.

# **Start Coding the MDP**

- Write down the interface for an MDP.
- The render function is mainly for visualization

```
from gym import Env
class OpenCabinetEnv(Env):
    def __ init (self):
        pass
    def reset(self):
        raise NotImplementedError
    def step(self, action):
        raise NotImplementedError
    def render(self, mode="human"):
        raise NotImplementedError
```
Inheriting gym.Env is not required.

#### **Initialize Simulator and Renderer**

Just some boilerplate code

import sapien.core as sapien

```
def _init_(self, simulation_frequency=500):
    self. engine = sapien.Engine()self.renderer = sapien.VulkanRenderer()
    self.engine.set_renderer(self.renderer)
    self.scene = self.engine.create_scene()
    self.scene.set_timestep(1/simulation_frequency)
```
### **Visualization!**

```
def render(self, mode="human"):
    if not hasattr(self, 'viewer') or self.viewer is None:
        from sapien.utils import Viewer
        self.viewer = Viewer(self.renderer)
        self.viewer.set scene(self.scene)
        self.viewer.set_camera_xyz(-1, 0, 0.5)
```

```
self.viewer.render()
```

```
def main():
    env = OpenCabinetEnv()while True:
        env.render()
        if env.viewer.closed:
            break
if __name__ == "__main__":
   main()
```
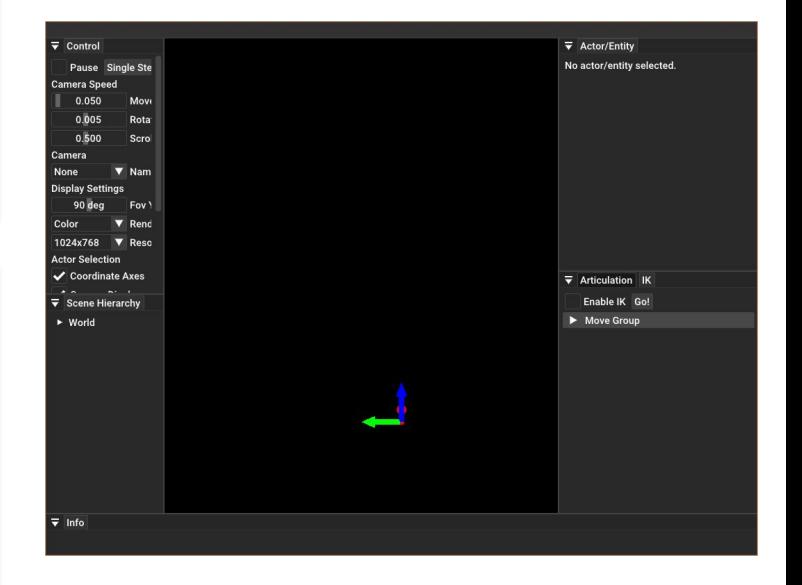

### **Load the Assets**

```
self.scene.set ambient light(color=[0.3, 0.3, 0.3])
self.scene.add_directional_light(
    direction=[-0.3, -0.3, -1], color=[1, 1, 1], shadow=True
```
Add lights in init, so we can see the objects.

```
self.scene.add_ground(altitude=0, render=True)
loader = self.scene.create urdf loader()
\text{Loader.fit} root_link = True
self.robot = loader.load("../assets/panda.urdf")
self.robot.set_pose(sapien.Pose([-1, 0, 0]))
self.cabinet = loader.load("../assets/45146/molility.util
```
Load ground, robot and cabinet into the scene.

```
def main():env = OnencabinetEnv()Since env.step is not 
    while True:
                               implemented, add 
        env.scene.step()
                               env.scene.step to the 
        env.render()
        if env.viewer.closed:
                               rendering loop for debugging.
            break
```
 $\overline{\mathbf{v}}$  Control  $\overline{\mathbf{v}}$  Actor/Fntity Pause Single Ste No actor/entity selected **Camera Speed** 0.050  $0.500$ Coordinate Axes  $\overline{\phantom{a}}$  Scene Hierarchy  $\triangleright$  World Move Group

The position and scale of the cabinet is not reasonable.

# **Debug the Assets**

It is possible to compute the bounding box in SAPIEN and "do it right". Here for simplicity I use manually-tuned numbers. $\overline{\phantom{a}}$  Control

```
loader.scale = 0.6self.cabinet = loader.load("../assets/45146/mobility.urdf")
self.cabinet.set_pose(
    sapien. Pose([0, 0, 0.5]))
```
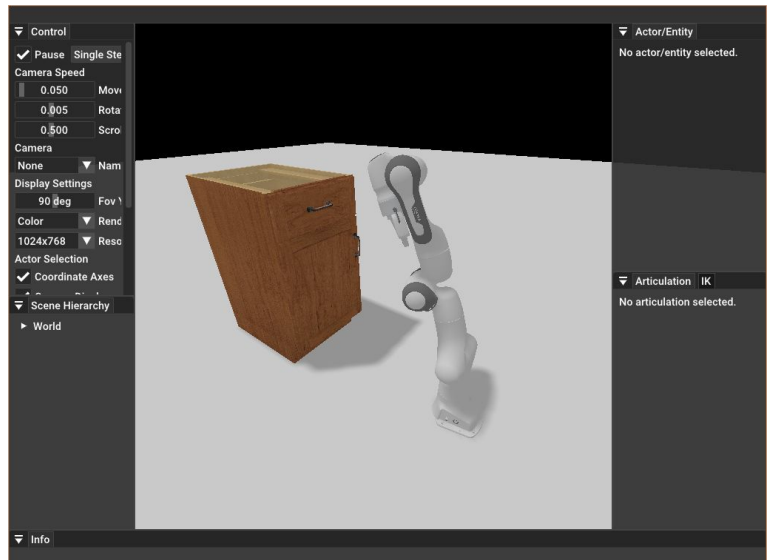

# **Implement Initial State (Reset)**

```
def _get_observation(self):
    return None
```

```
def reset(self):
    # initial cabinet ioint positions
```

```
self.cabinet.set qpos([0, 0])
```

```
# intiail robot base pose, may be randomized
self.robot.set pose(sapien.Pose([-1, 0, 0]))
```
# initial robot joint positions, may be randomized qpos =  $[0, 0.345, 0, -2.25, 0, 2.75, 0.78, 0.04, 0.04]$ self.robot.set qpos(qpos)

```
# damping may require further fine tuning later
ioints = self.robot.get active ioints()for joint in joints[:-2]: # arm joints
    joint.set drive property(stiffness=0, damping=300)
```

```
for joint in joints[-2:]: # finger joints
   joint.set drive property(stiffness=0, damping=10)
```

```
self.robot.set_drive_velocity_target(np.zeros(len(joints)))
```

```
return self. get observation()
```
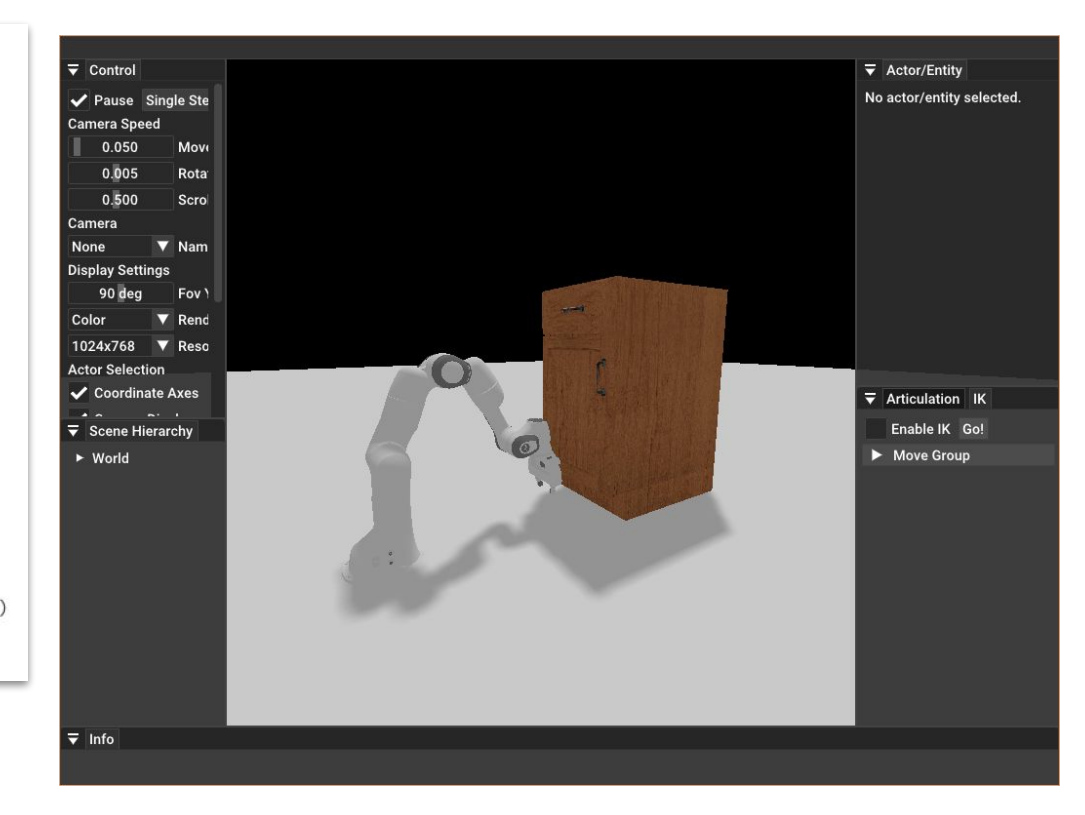

# **Implement Step Function**

We also need to decide how many simulation steps to take in env.step after an action is taken.

For example, here we run the simulation at 500 Hz, if we want a 20 Hz action, we should step the simulation 25 times in the environment step function.

def \_init\_(self, simulation\_frequency=500, action\_frequency=20): self.substeps = simulation\_frequency  $//$  action\_frequency

```
def step(self, action):
    # do stuff
    for substep in range(self.substeps):
        # do stuff
        self.scene.step()
```
## **Implement Step Function**

### PD velocity control augmented with inverse dynamics

```
def step(self, action):
    self.robot.set drive velocity target(action)
    for substep in self.substeps:
        passive_force = self.robot.compute_passive_force(
            gravity=True, coriolis_and_centrifugal=True
        self.robot.set qf(passive force)
        self.scene.step()
    return (
        self. get_observation(),
        self._get_reward(),
        self._get_done(),
        self._get\_info(),
```
# **Implement the Observation**

```
self.camera = self.scene.add_camera(
   name="camera",
   width = 128.height=128,
   fovy=np.pi /2,
   near = 0.01,
   far=2.0self.camera.set_local_pose(
   sapien.Pose(
        [-1, 0.75, 0.75],
        [0.86988501,0.05311156,0.09607517,-0.48088336]))
```
Add camera

```
if mode == "rgbd":
    self.scene.update_render()
    self.camera.take_picture()
    color = self.camera.get_float_texture("Color") [...; 3]
```

```
# channel 2 is z depth, channel 3 is 01 depth
depth = self.camera.get_float_texture("Position")\lceil \ldots, \lceil 3 \rceil \rceil
```

```
return np.concatenate([color, depth], 2)
```
#### Add to render function

```
rgbd = env.random("rgbd")import matplotlib.pyplot as plt
plt.subplot(121)
plt.inshow(rgbd[..., :3])plt.title("rgb")
plt.subplot(122)
plt.inshow(rgbd[..., 3])plt.title("depth")
plt.show()
```
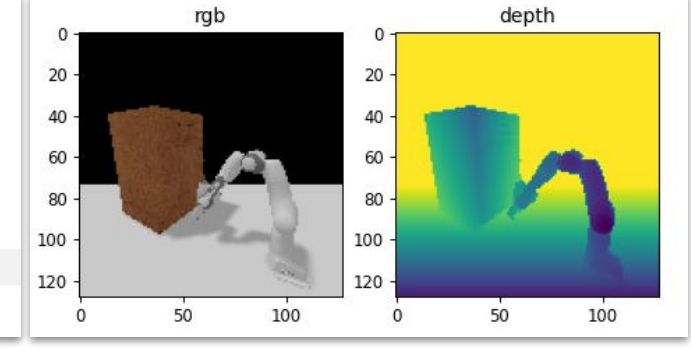

#### Visualization

## **Implement the Observation**

SAPIEN also draws the added camera in the viewer for easier debugging.

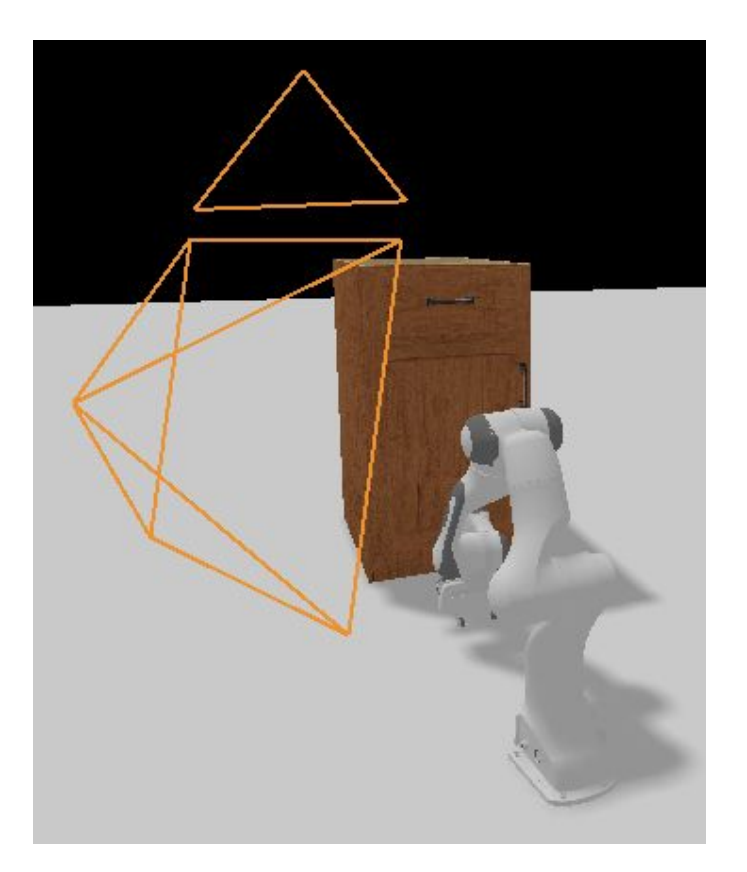

## **Implement the Observation**

Finish the observation function

```
def _get_observation(self):
    rgbd = self</del> ("rgbd")qpos = self.robot.get_qpos()qvel = self.robot.get_qvel()return np.concatenate([qpos, qvel]), rgbd
```
### **Reward**

### • Sparse reward

- 1 when success, 0 otherwise
- $\circ$  E.g., 1 if the door is opened to 60 degrees

### • Dense reward

- Give reward based on heuristics
- $\circ$  E.g., proportional to the cabinet door angle
- $\circ$  E.g., give reward if the gripper is close to the handle

### **Reward**

Debugging: manually drag the door to success condition, and see if the reward is implemented correctly.

```
def _get_reward(self):
    # sparse reward
    if self.cabinet.get_qpos()[1] > np.pi / 3:
        return 1
    else:
        return 0
    \pmdense reward
    # return self.cabinet.get_qpos()[1]
```
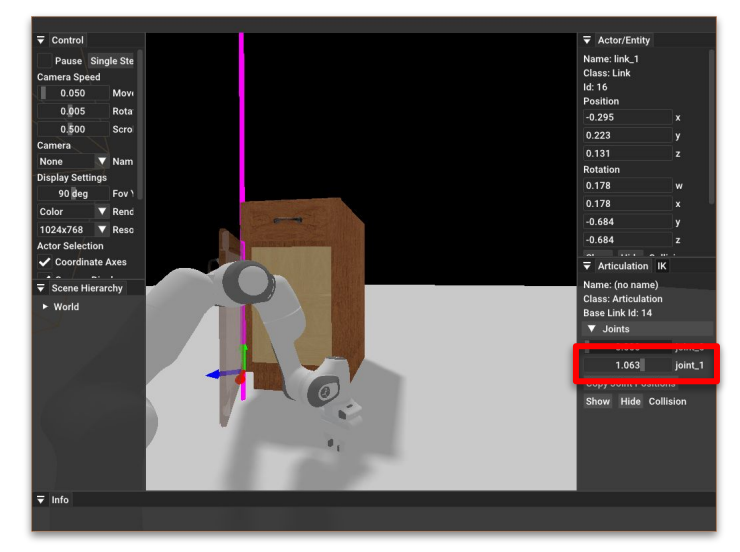

Drag the slider and print the reward.

### **Done and Info**

env.step can set done to True when the task is completed.

It is also okay to never set done to True.

```
def _get_done(self):
    return self.cabinet.get_qpos()[1] > np.pi / 3
   # it is okay to never have a done
    # return False
def get info(self):
    return None
```
# **Action Space**

- For many algorithms, it is important to normalize the actions.
- Therefore, the environment should specify the range of the actions.

● Here the range for target velocity is [-0.2, 0.2] for all joints.

```
class OpenCabinetEnv(Env):
    action\_space = gym.spaces.Box(np.ones(9) * -0.2, np.ones(9) * 0.2)
```
### **Test Random Actions**

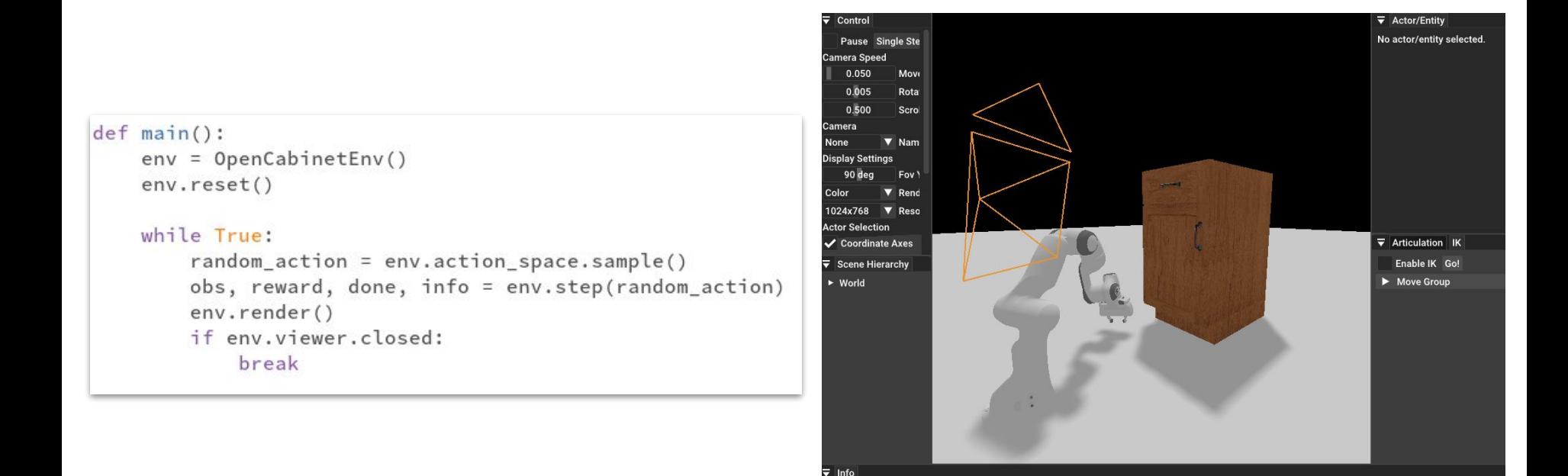

Code will be released at <https://github.com/haosulab/cvpr-tutorial-2022> after this tutorial.

### **Are we Done?**

### **Are we Done?**

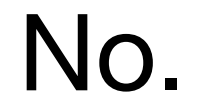

### **Iterate**

- Developing environments is an iterative process
	- a. Develop the environment following this tutorial.
	- b. Find issues later when solving the environment.
	- c. Analyze the issue. Modify the environment if needed.
		- (E.g. The environment above probably will not work because I used default friction, which is too small for the gripper to hold firmly)
- We introduce common issues in the later section **Experiences and Practices to Debug Simulators**

# **Summary**

● Build an environment

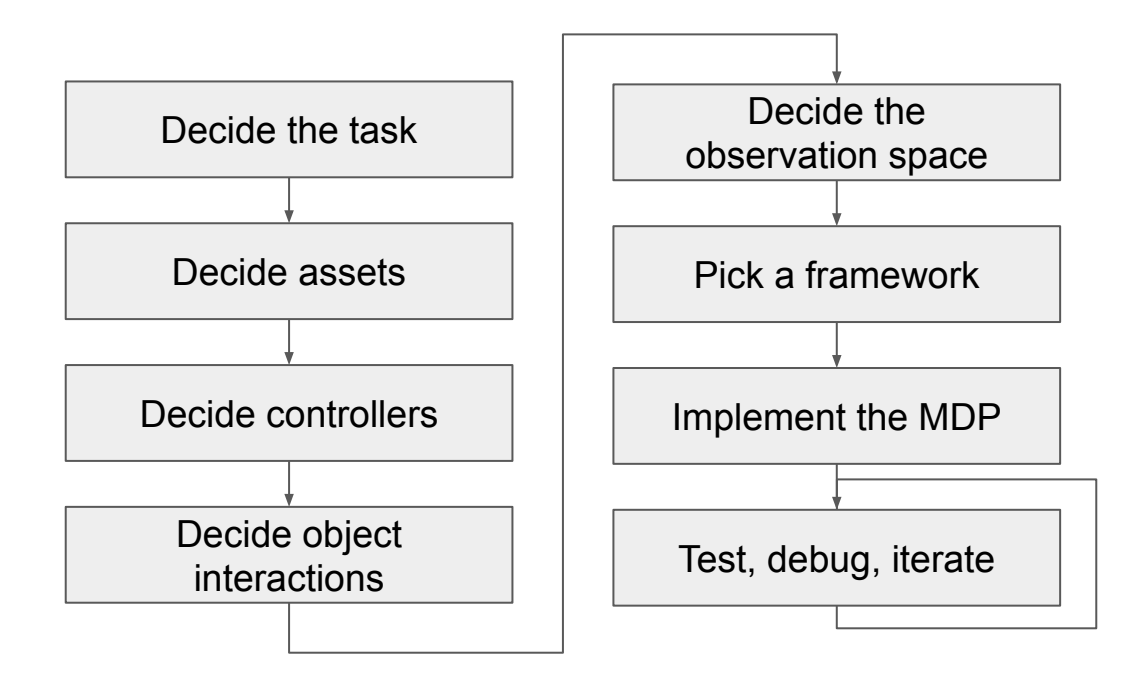

# **Q & A**

● Contact: Fanbo Xiang [\(fxiang@eng.ucsd.edu\)](mailto:fxiang@eng.ucsd.edu)